# **AN E-SHOPPING BUSINESS WITH CONSUMER AWARENESS**

 **BY**

#### **MD. NEHAL HASNAIN ID: 112-25-202**

This Report Presented in Partial Fulfillment of the Requirements for the Degree of Masters of Science in Computer Science and Engineering

Supervised By

**Professor Dr. Md. Ismail Jabiullah** Department of Computer Science and Engineering Daffodil International University

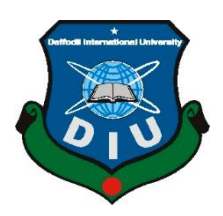

**DAFFODIL INTERNATIONAL UNIVERSITY DHAKA, BANGLADESH DECEMBER 2018**

i

### **APPROVAL**

This Project titled **"AN E-SHOPPING BUSINESS WITH CONSUMER AWARENESS**", submitted by Md. Nehal Hasnain to the Department of CSE, Daffodil International University, has been accepted as satisfactory for the partial fulfillment of the requirements for the degree of M.Sc. in CSE and approved as to its style and contents. The presentation has been held on November 28, 2018.

# **BOARD OF EXAMINERS**

**Dr. Syed Akhter Hossain Chairman Professor and Head** Department of Computer Science and Engineering Faculty of Science & Information Technology Daffodil International University

**Dr. Sheak Rashed Haider Noori Internal Examiner Associate Professor and Associate Head** Department of Computer Science and Engineering Faculty of Science & Information Technology Daffodil International University

**Md. Zahid Hasan Internal Examiner Assistant Professor & Coordinator of MIS** Department of Computer Science and Engineering Faculty of Science & Information Technology Daffodil International University

**Dr. Mohammad Shorif Uddin External Examiner Professor**  Department of Computer Science and Engineering Jahangirnagar University

### **DECLARATION**

We hereby declare that, this project has been done by us under the supervision of **Professor Dr.** 

**Md. Ismail Jabiullah** Department of Computer Science and Engineering, Daffodil International University. We also declare that neither this project nor any part of this project has been submitted elsewhere for award of any degree or diploma.

**Supervised by:**

**Professor Dr. Md. Ismail Jabiullah**

Department of Computer Science and Engineering Faculty of Science & Information Technology Daffodil International University

**Submitted by:**

**Md. Nehal Hasnain** Student ID: -112-25-202 M.Sc. in CSE Program Department of Computer Science and Engineering Faculty of Science & Information Technology Daffodil International University

# **ACKNOWLEDGEMENT**

First we express our heartiest thanks and gratefulness to almighty Allah for His divine blessing makes us possible to complete this project successfully.

We fell grateful to and wish our profound our indebtedness to **Professor Dr. Md. Ismail Jabiullah**, Department of Computer Science and Engineering, Daffodil International University, Dhaka. Deep Knowledge & keen interest of our supervisor in the field of wireless network influenced us to carry out this project .His endless patience ,scholarly guidance ,continual encouragement , constant and energetic supervision, constructive criticism , valuable advice ,reading many inferior draft and correcting them at all stage have made it possible to complete this project.

We would like to express our heartiest gratitude to Dr. Sayed Akhter Hossain, Professor and Head, Department of Computer Science and Engineering, for his kind help to finish our project and also to other faculty members and the staff of CSE department of Daffodil International University.

We would like to thank our entire course mate in Daffodil International University, who took part in this discuss while completing the course work.

Finally, we must acknowledge with due respect the constant support and patients of our parents.

#### **ABSTRACT**

An e-shopping Business With Consumer Awareness system has been designed and developed that permits a customer to submit online orders for items and/or services from a store that serves both walk-in customers and online customers. The online shopping system presents an online display of an order cut off time and an associated delivery window for items selected by the customer. The system accepts the customer's submission of a purchase order for the item in response to a time of submission being before the order cut off time. The online shopping system does not settle with a credit supplier of the customer until the item selected by the customer is picked from inventory but before it is delivered. This project titled "An e-Shopping Business With Consumer Awareness " provides detailed information about various products in different categories and deals with the customer by making an agreement. This system is an automated web based application system that provides the advantages such as saving the time, facilitating to buy product at anytime from anywhere. The administrator can update their products through database and maintain relationship with customers by sending information about new products and different types of offers through email at any time.

.

# **Table of Contents**

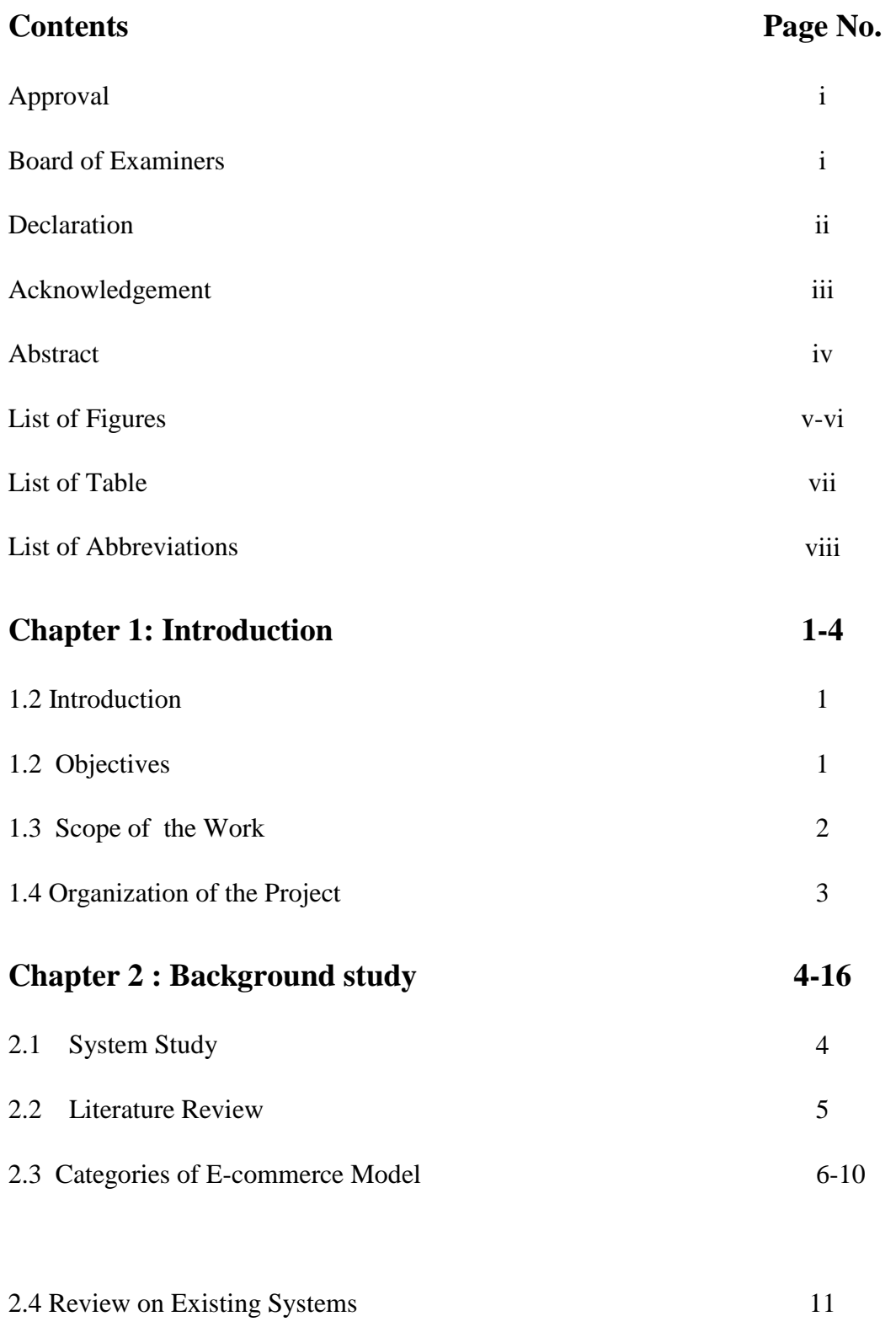

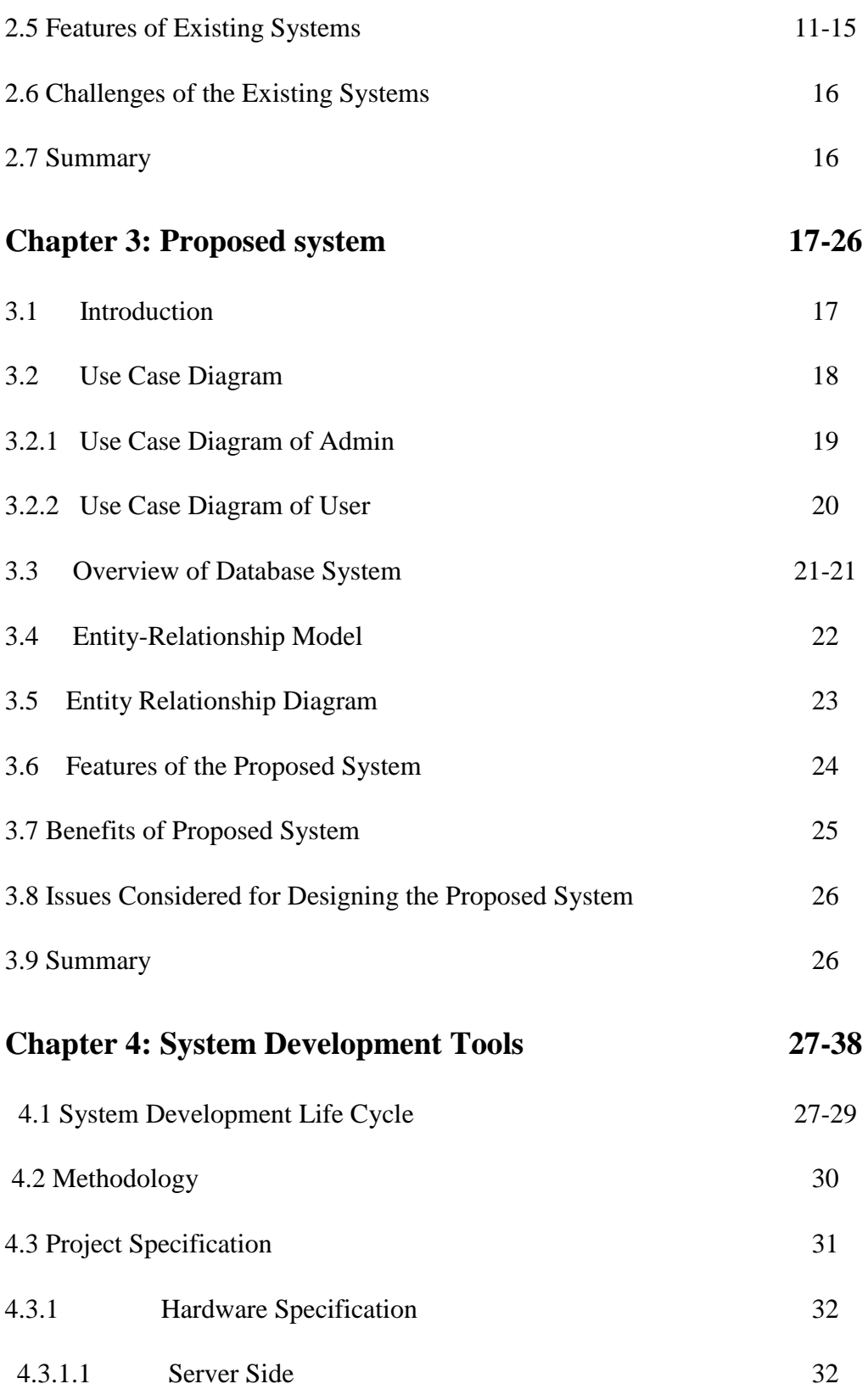

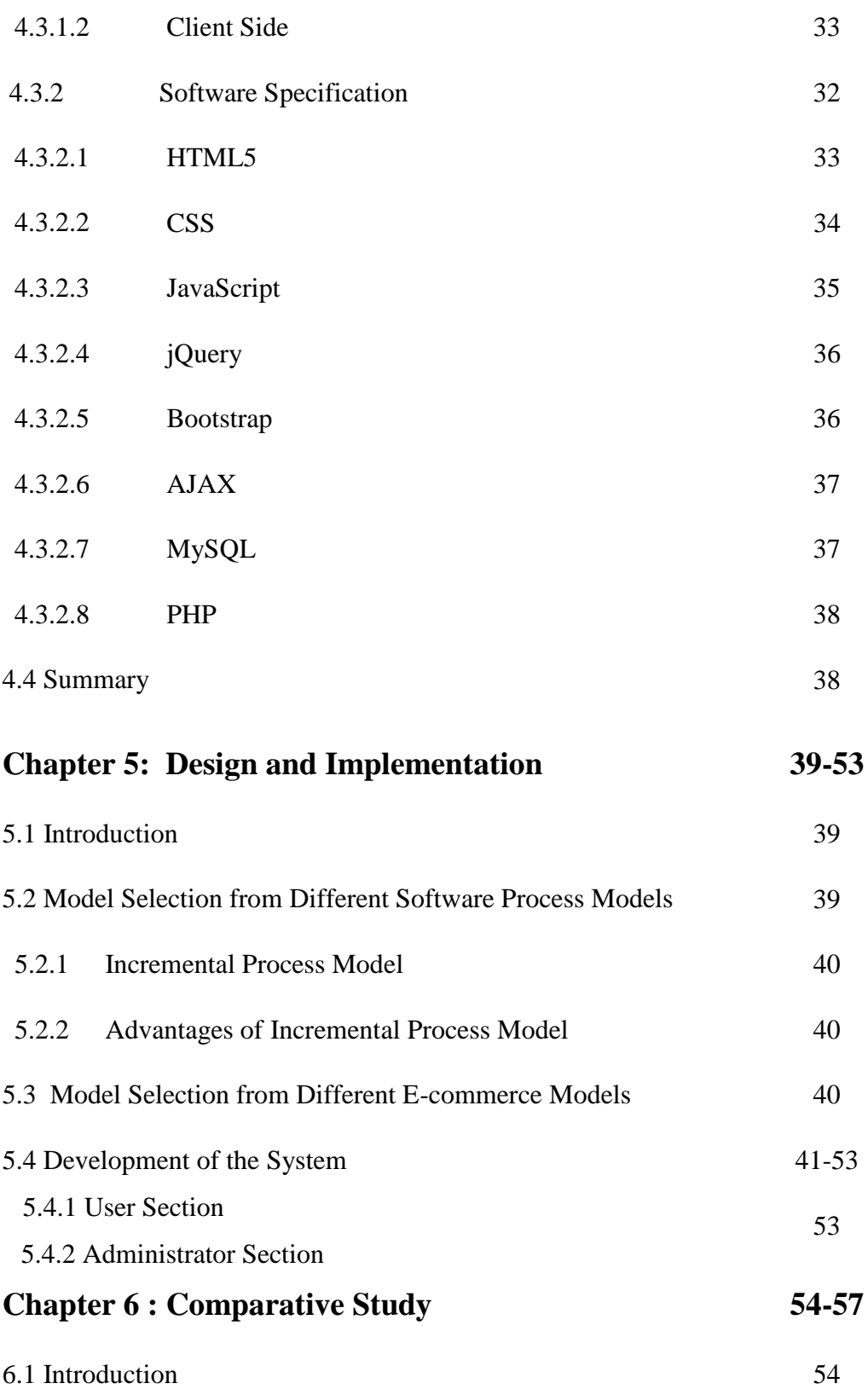

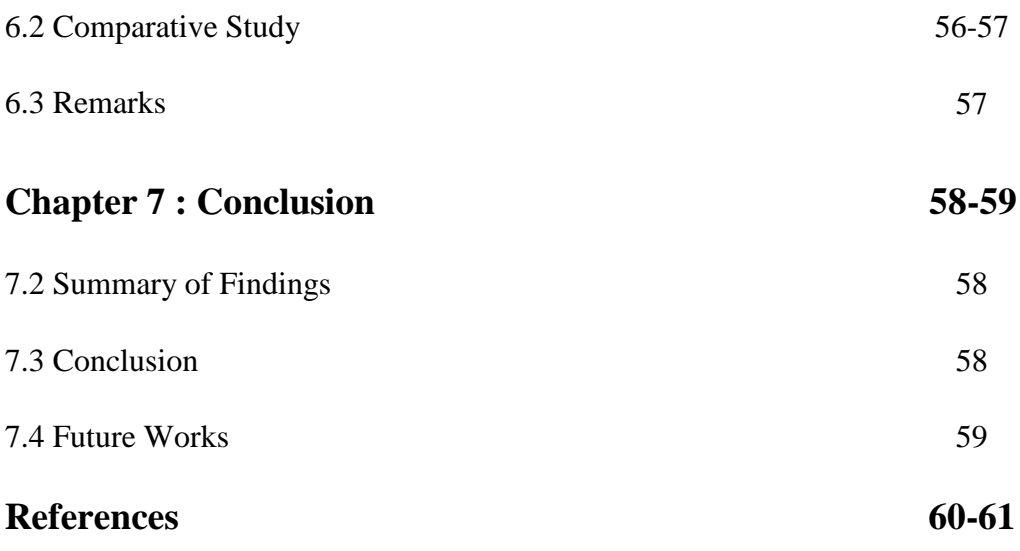

# **List of Figures**

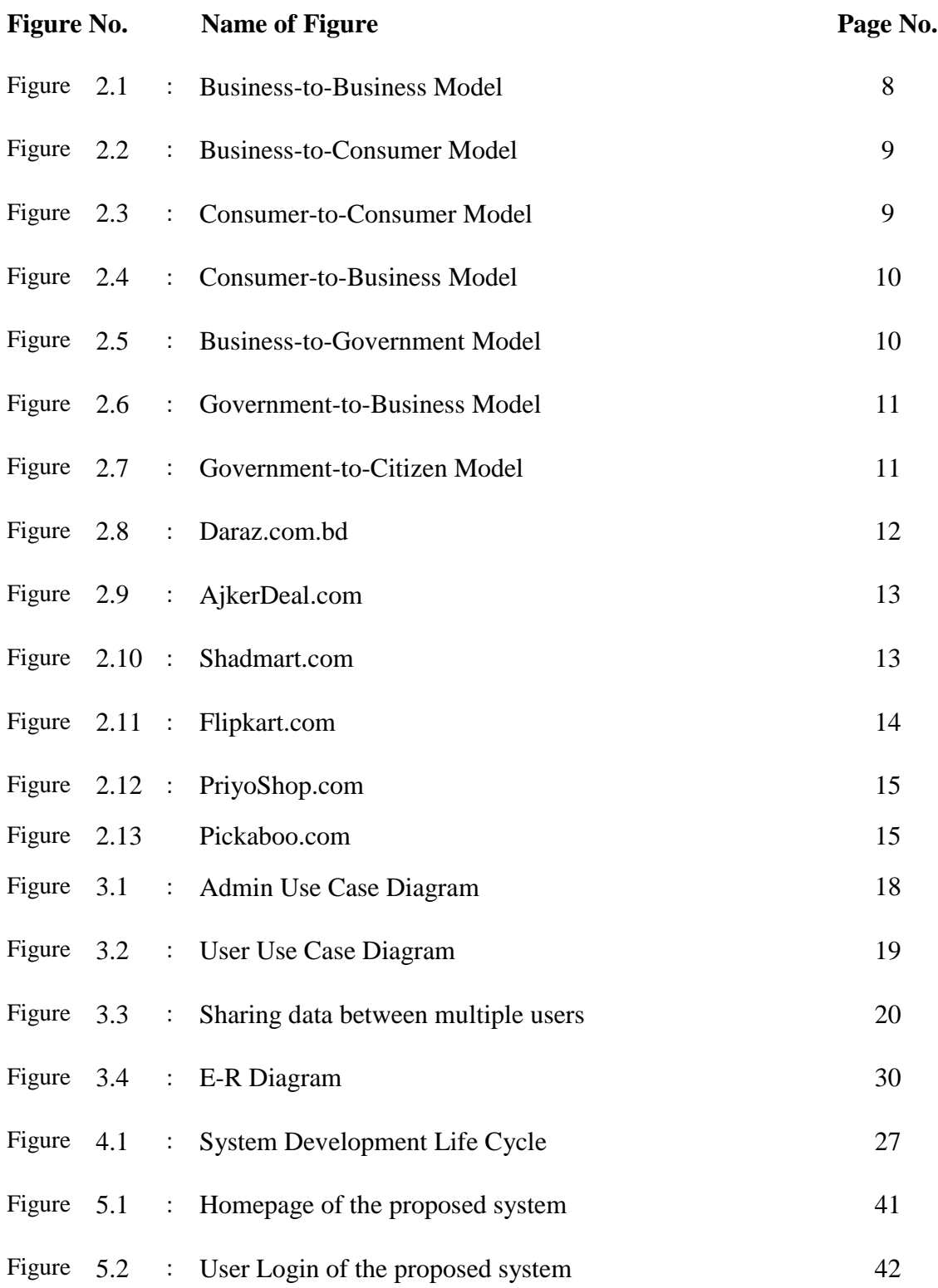

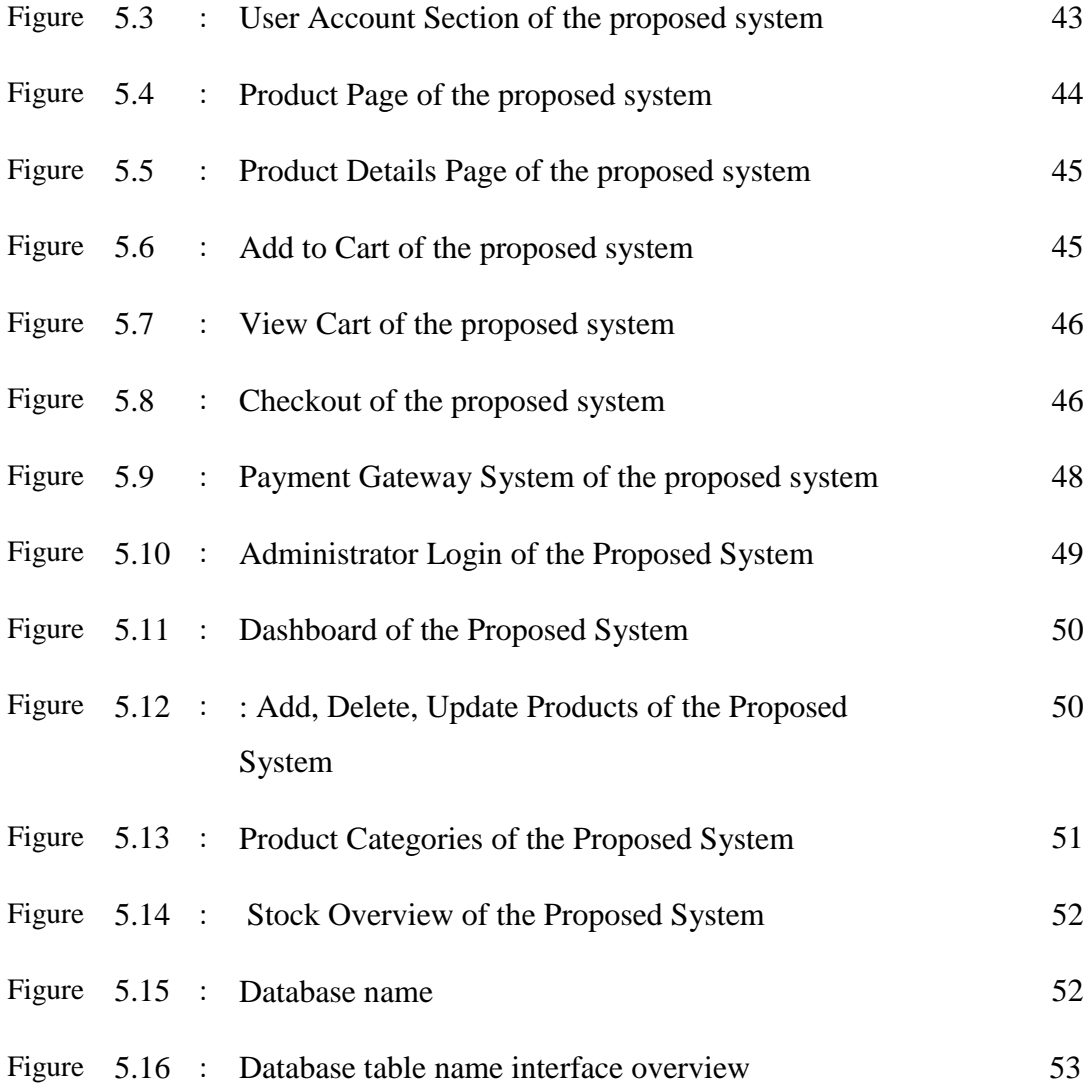

# **List of Table**

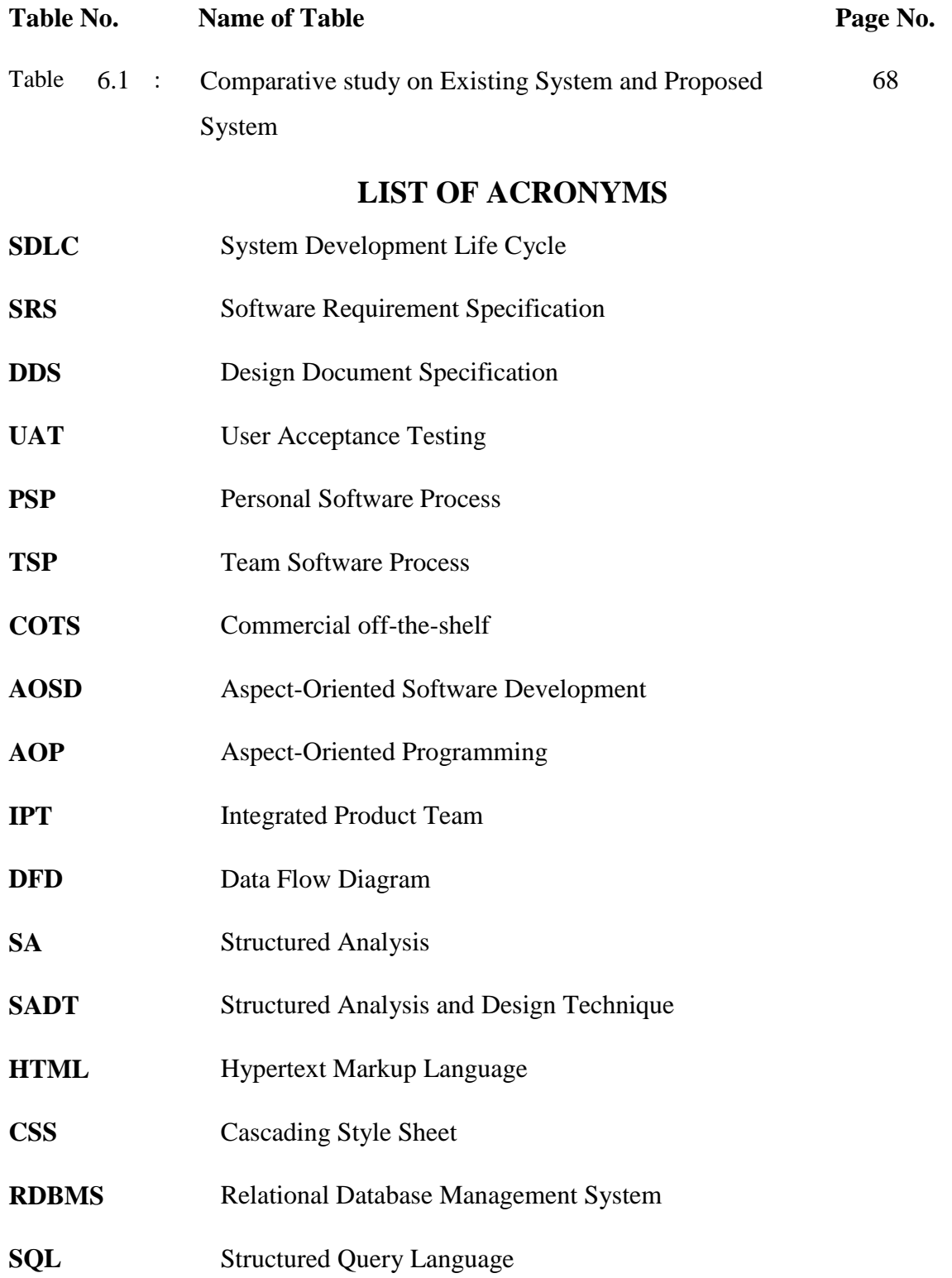

#### **PHP** PHP: Hypertext Preprocessor

#### **AJAX A**synchronous **J**avaScript **A**nd **X**ML.

GUI Graphical User Interface

# **Chapter 1 Introduction**

E-shopping is the process of buying products and services from merchants who sell on the Internet. Since the emergence of the World Wide Web(3W), merchants have sought to sell their products to people who surf the Internet. Shoppers can visit web stores from their homes and shop as they sit comfortably in front of the computer.

#### 1.1 Introduction

The Internet has become a major resource in modern business, thus E-Shopping has gained significance not only from the entrepreneurs but also from the customer point of view. For the entrepreneur, E-Shopping generates new business opportunities, and for the customer, it makes a comparative shopping possible.

E-commerce sopping is an automated web based application system. There is no need to install the application. It needs a web site, a domain name and a host to upload the website. In this system, customers buy products or services by sending request to the server with product information and product order from the database. The admin can add, delete or update data in the database. Customers can see the information of the products and buy products after login to the website [1].

#### **1.2 Objectives**

With increasing retail space rental and other operating cost, with declining sales and financial constraints, retailers have no choice but urgently need to find alternative to increase revenue. Online store can be one of the attractive solutions. So the developer have made shopping a social way to shop from all over the world using the Internet, is called online shopping  $[1]$  A successful system keeps its customers satisfied by fulfilling its customers' needs. The objectives of the project are to:

- Provide detailed information of various products in different categories.
- View the complete specification of the product along with various images and customers ٠. can also write their own reviews.

#### **1.3 Scope of the Work**

As industries are fast expanding, people are seeking more ways to purchase products with much ease and still maintain cost effectiveness. The vendors need to purchase the products in order to sell to end users. The manual method of purchasing products is becoming obsolete and more tasking. Products can be ordered through the internet and payment made without going to product vendor. Therefore, there is a need for a wide range of publicity and enabling direct order, processing and delivering of products through online system. For this system, there will be a system administrator who will have the rights to add, delete, or update product. Online shopping store management system is a system which is based on web application and operates through Internet<sup>[2]</sup>.

#### **1.4 Organization of the Project**

The first chapter introduces the project background, the Objectives of the Project, Introduction, Scope of the Work, and Organization of the Project.

The second chapter discusses the System Study, Literature Review, and Review on Existing Systems, Features of Existing Systems, and Challenges of Existing Systems.

The third chapter describes the Introduction, Use Case Diagram, Overview of Database System, Entity-Relationship Model, and Entity-Relationship Diagram, Features of the Proposed System, Benefits of Proposed System, and Issues Considered for Designing the Proposed System. The fourth chapter covers a brief description of the System Development Life Cycle, Methodology, and Project Specifications of the project.

The fifth chapter describes the Introduction, Model Selection from Different Software Process Models, Model Selection from Different E-commerce Models, and Development of the System.

The sixth chapter describes the Introduction, the Comparative Study between the Existing Systems and Proposed System and Remarks.

The seventh chapter describes the Summary of Findings, Future Works and Conclusion.

# **Chapter 2 Background Study**

This chapter provides sufficient background for the reader to fully appreciate the context of the work. To build any new system, it requires a review of previous work, on which the work is based, with appropriate references to the technical literature is the background study.

# 2.1 System Study

System study is the way of collecting and explaining information, determining problems and using the information to consult improvements on the system. System study or analysis is a problem solving action that establishes communication between the system users and the system developers.

# **2.4 Features of Existing Systems**

Features provided by Existing Online Shopping Systems are as follows:

- Numerous products and its categories
- To provide the searching facilities based on various factors such as various type of products to customer
- To manage the information of customers
- To show the Product information and description of the various type of products to customer
- To allow full size pictures of the products thumbnail display
- Products image zoom option
- To update of shopping
- E-mail notifications
- SMS notifications
- To monitor the information and transactions of payments

At present there have some web based Online Shopping Systems such as:

- 1. Daraz.com.bd [\(https://www.daraz.com.bd/](https://www.daraz.com.bd/) ), which is shown in figure 2.13
- 2. AjkerDeal.com [\(https://ajkerdeal.com/\)](https://ajkerdeal.com/), which is shown in figure 2.14
- 3. Shadmart.com [\(http://shadmart.com/\)](http://shadmart.com/), which is shown in figure 2.15
- 4. Flipkart.com [\(https://www.flipkart.com/\)](https://www.flipkart.com/), which is shown in figure 2.16
- 5. PriyoShop.com [\(https://priyoshop.com/](https://priyoshop.com/) ), which is shown in figure 2.17
- 6. Pickaboo.com [\(https://www.pickaboo.com/](https://www.pickaboo.com/) ), which is shown in figure 2.18

#### **Daraz.com.bd**

Launched in 2012, Daraz is South Asia's online shopping and selling destination of choice – present in Bangladesh, Pakistan, Sri Lanka, Myanmar and Nepal. Supported by a wide range of tailored marketing, data, and service solutions, the pioneering ecommerce ecosystem in South Asia has 30,000 sellers and 500 brands, serving 5 million consumers. With 2 million products available. Daraz is owned by Alibaba Group Holding Limited<sup>[7]</sup>.

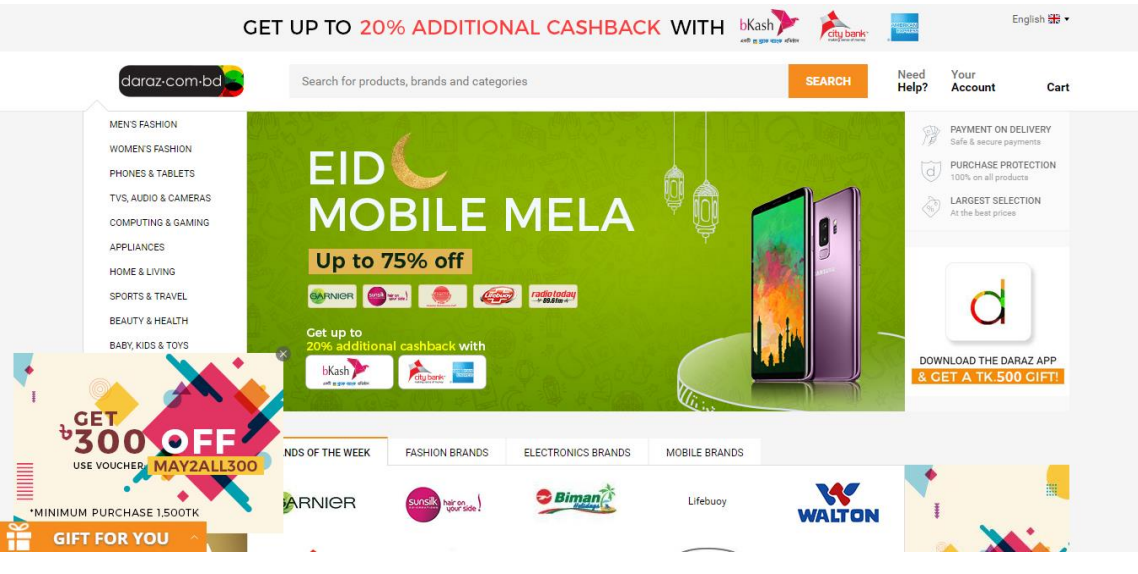

Figure 2.8**:** Daraz.com.bd

### **AjkerDeal.com**

Online Shopping in Bangladesh. Buy the Best Products Online from **AjkerDeal**.com. It is one of the leading e-commerce marketplace in our country. This website features a daily deal at an unbeatable price on the best stuff in order to make the best shopping decisions. This is a deal and

discount website where buyer can find all the attractive discounts offers, special deal of the country in one place. [8]

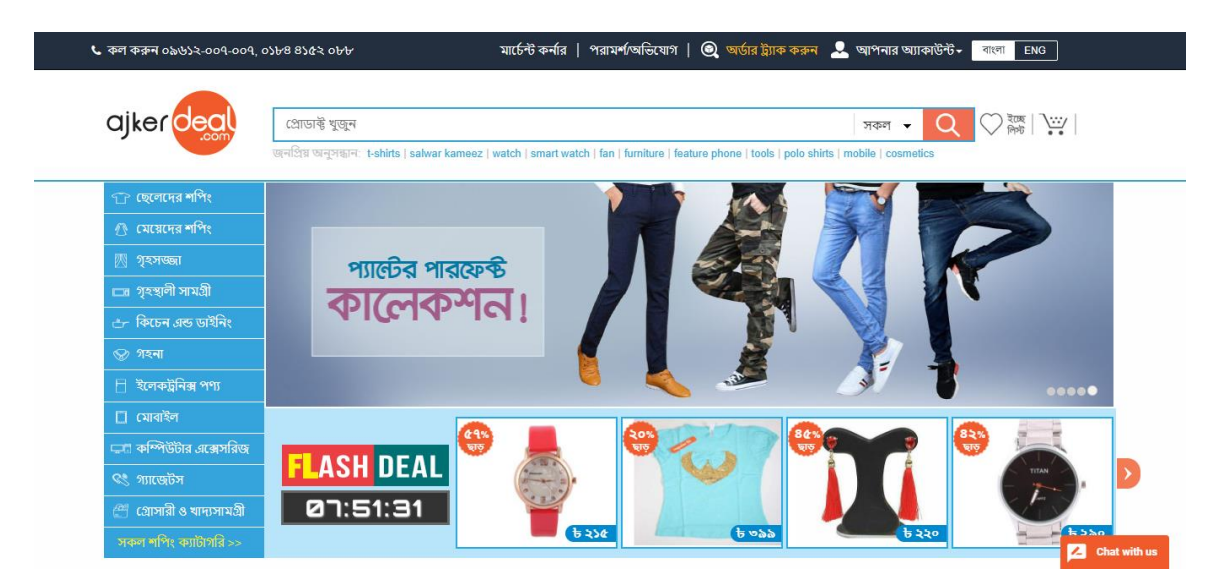

Figure 2.9**:** AjkerDeal.com

### **Shadmart.com**

Shadmart<sup>TM</sup> is an ecommerce company which features millions of products, i.e. clothes, shoes, bags, electronic items and many more, with all incredible prices. Shadmart<sup>TM</sup> features 80+ millions products with all at incredible prices. They provide shoppers with a hassle-free and worry-free international shopping. [9].

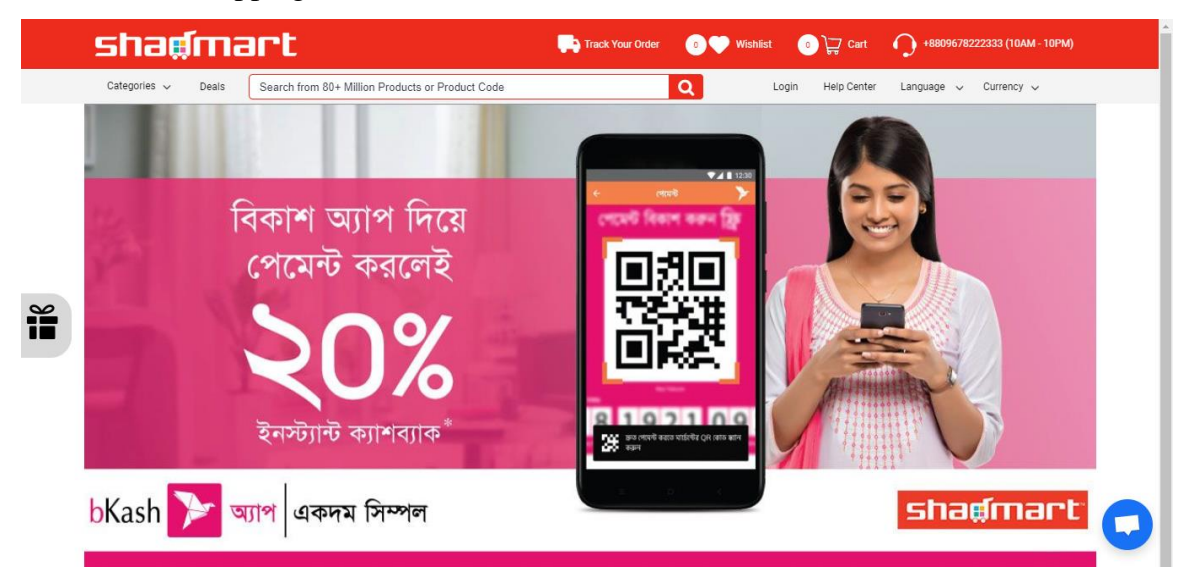

Figure 2.10**:** Shadmart.com

#### **Flipkart.com**

India's biggest online store for Mobiles, Fashion(Cloths/Shoes), Electronics, Home Appliances, Books, Jewelry, Home, Furniture, Sporting goods, Beauty & personal. Flipkart is known for its path-breaking services like Cash on Delivery. Flipkart is the only online player offering services like in-a-day. This website is launched in October 2007<sup>[10]</sup>.

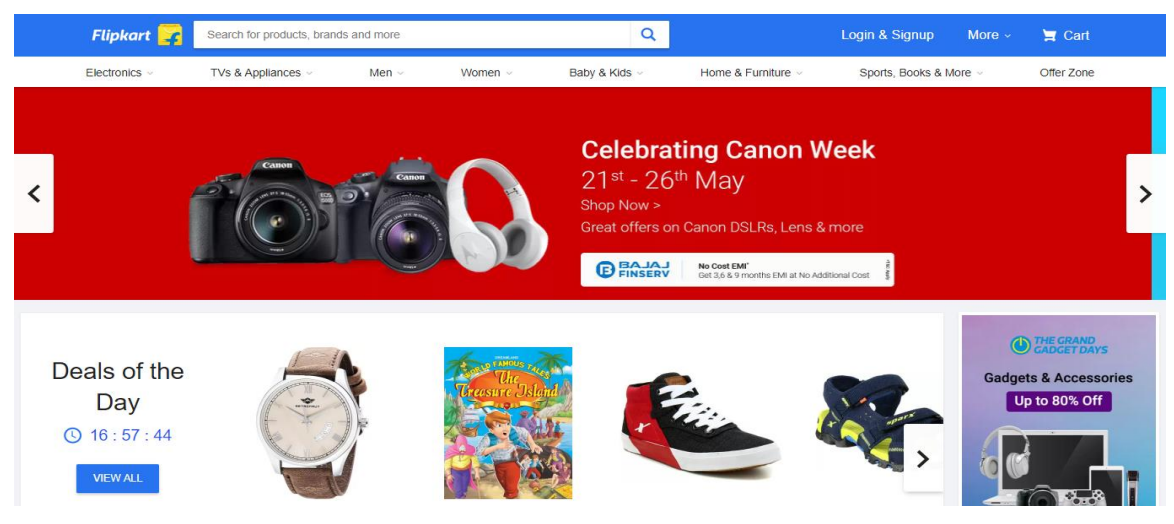

Figure 2.11**:** Flipkart.com

#### **PriyoShop.com**

PriyoShop.com is the ultimate online shopping destination for Bangladesh offering completely hassle-free shopping experience through secure and trusted gateways. PriyoShop.com has been launched in February 2013. It is an initiative of the leading IT firm Splendor IT. PriyoShop showcases products from all categories such as clothing, footwear, jewellery, accessories, electronics, appliance, books, restaurants, health & beauty, and still counting! [11]

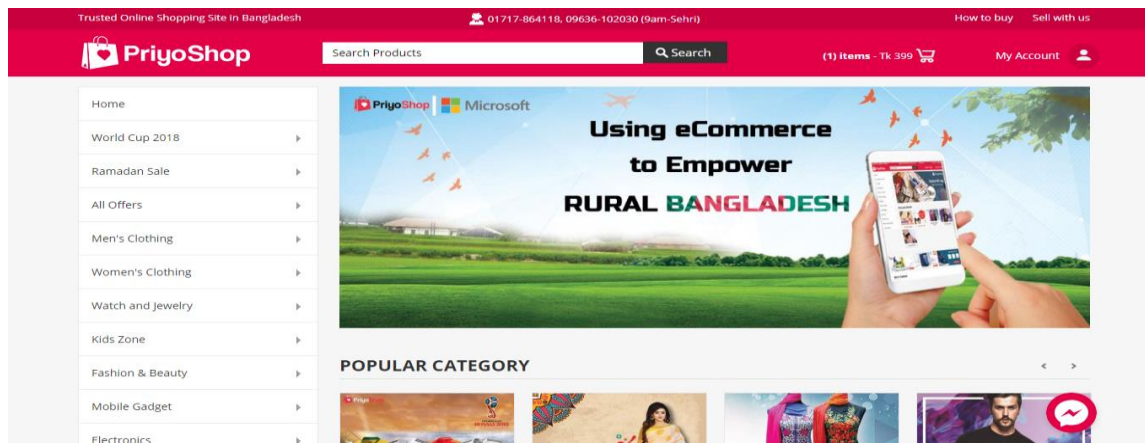

Figure 2.12**:** PriyoShop.com

#### **Pickaboo.com**

Pickaboo is the largest one-stop shopping destination in Bangladesh. Launched in 2016, the online store offers the widest range of products in categories ranging from electronics to household appliances, latest smart phones, Camera, Computing & accessories fashion, health equipment and makeup.[12]

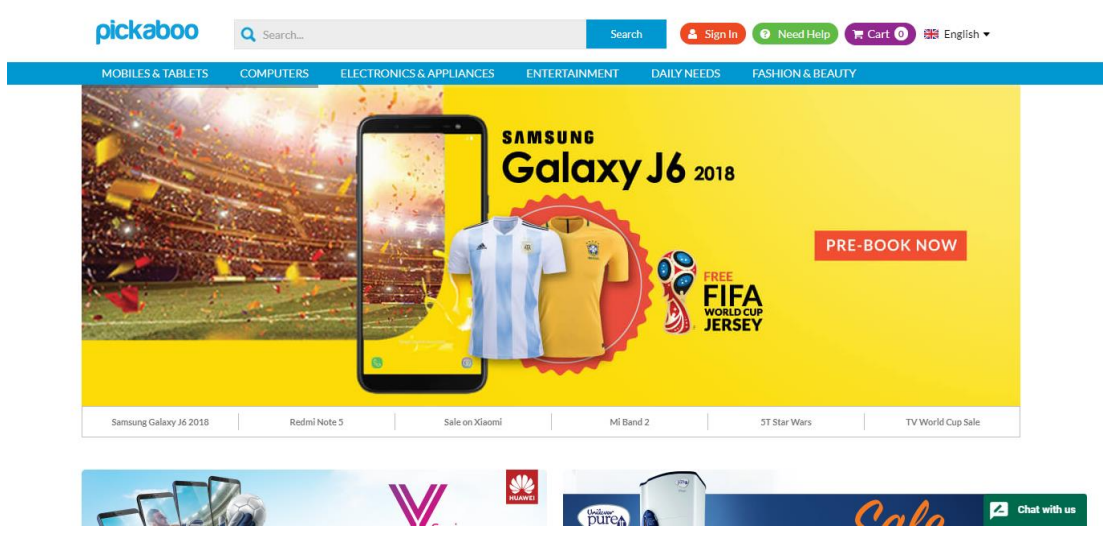

Figure 2.13**:** Pickaboo.com

### **2.5 Challenges of the Existing Systems**

There are certain limitations of existing online shopping [13] are given below:

- No currency switch options
- Customers can not choose their order delivery date
- Few system has order/shipment tracking
- No quick view of products
- No user E-mail verification system for security concern

#### **2.6 Summary**

A number of limitations exist with the use of existing E-shopping system. Existing system provides no more functionalities such as currency switching, quick view products, and user E-mail verification. So in my proposed system, I should reduce those limitations and make the shop more flexible and attractive for the customers.

# **Chapter 3 Proposed System**

The objective of this proposed system is to give a platform to the users to get the products in interactive way. It is a dynamic website where users can see the products with full specification, image of the products and user can quick view of products. It will help users to see the products information in interactive way and the product quick view helps the users to give a clear perception of products at a glance so that user can buy the products easily.

#### **3.1 Introduction**

This system "AN E-SHOPPING BUSINESS WITH CONSUMER AWARENESS" is totally followed dynamic web based rule. In this system, some web programming language, server side programming language for developing the back end are used.

# **3.2 Use Case Diagram**

Use case diagrams are able to identify a set of actions that some system or systems should or perfume in collaboration with external user of the system. The most common parts of a use case are actor, association, system boundary and packages. Use Cases are typically related to 'actors'. In this project there are two actors. They are **Admin** and **User**.

#### 3.2.1 Use Case Diagram of Admin

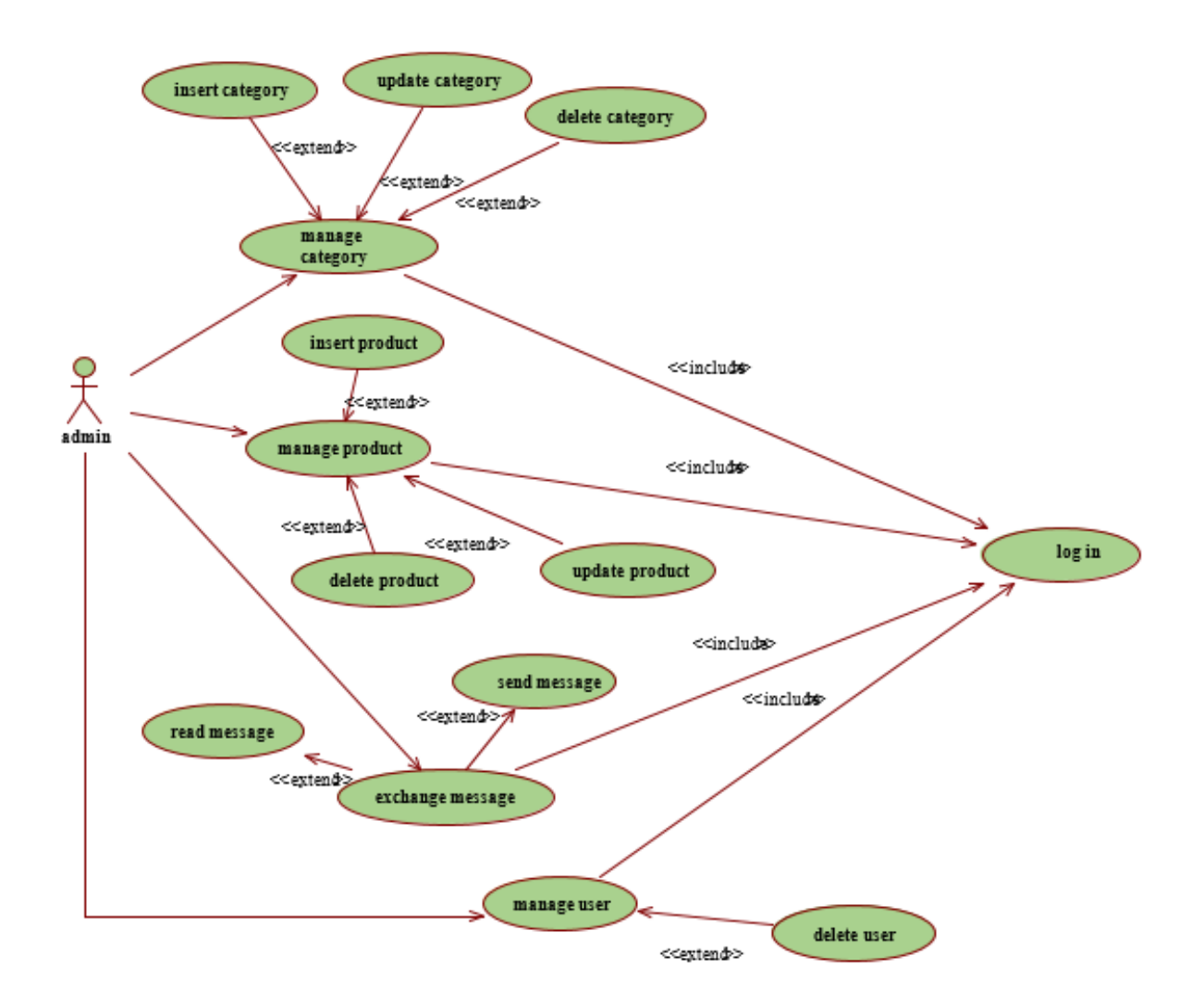

Figure 3.1: Use Case Diagram

This use case diagram describes about one actor which is Admin. Admin can do several works. Those works are add Product, delete Product, edit Product, add Category, delete Category, edit Category, Update Rules, Control User. But for fulfill those task Admin have to complete more subtask. Such as in Product Admin can do add Product, delete Product, and edit Product. In Category Admin can do add category, Delete Category and edit Category, in Control User admin can do delete user. But for complete this task admin must have to login, without login admin can't complete any task [1].

### 3.2.2 Use Case Diagram of User

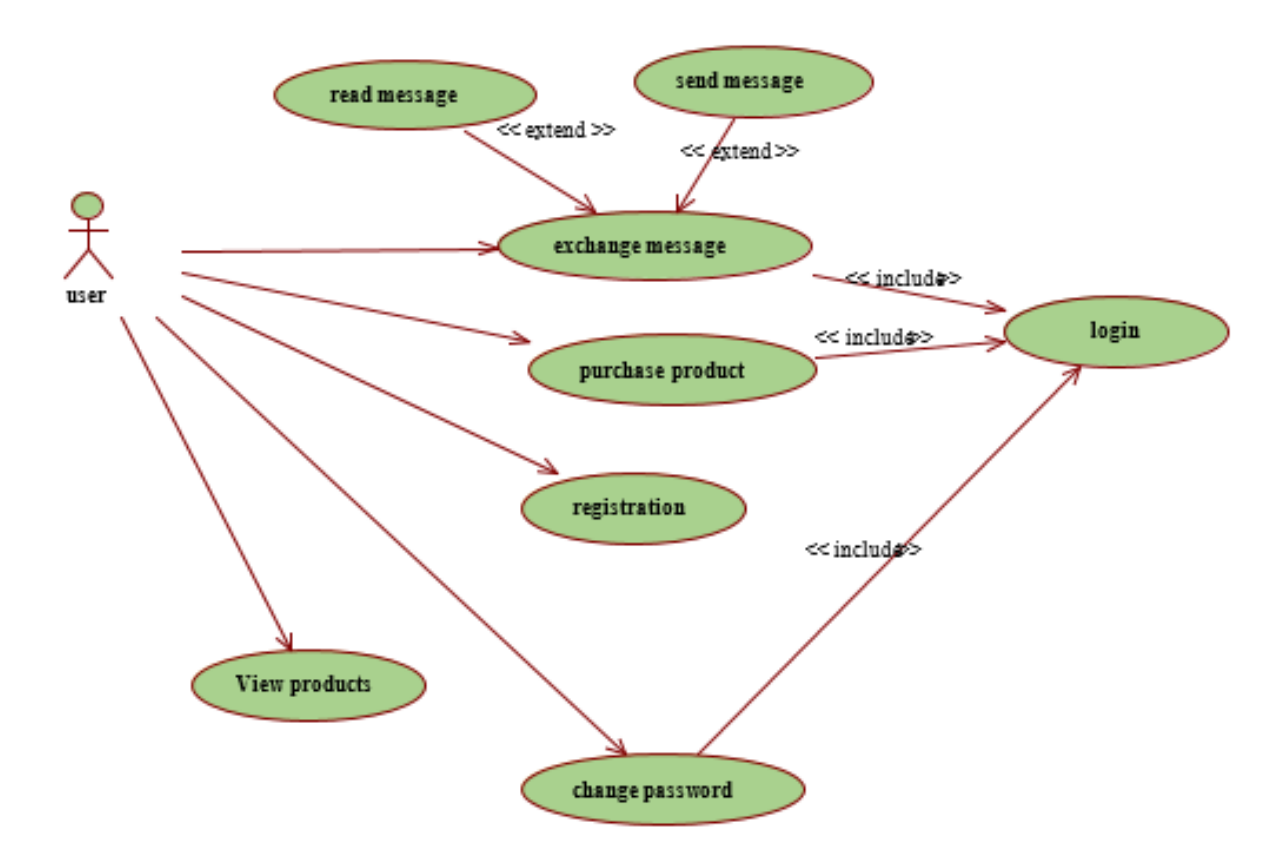

Figure 3.2: User Use Case Diagram

In this use case diagram another actor which is User is also described. The works of a user are View Product, Purchase Product, Registration, Change Password, Recover Forget Password, and Exchange Message. In Exchange message User can do Send Message, Delete Message and Receive message, in Purchase product user have to login into his own account and then go to pay option for buying products. The interesting matter is that some task user can complete without login such as View product, Add Product in to his cart but can't buy those products from cart [1].

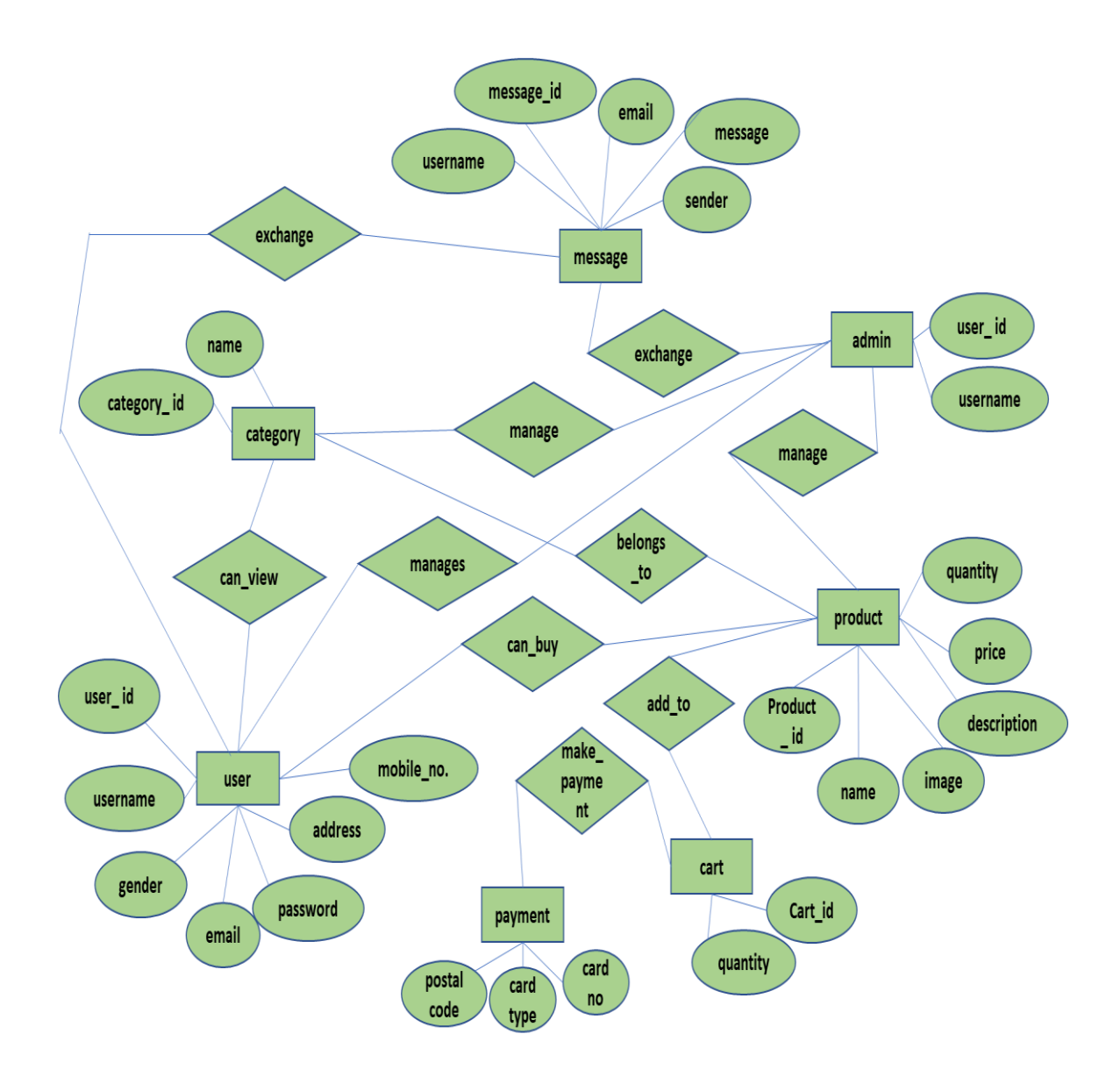

Figure 3.4: E-R Diagram

# **3.3 The Features of Proposed System**

Which means product detailed view page features, how user going to showcase the product to customers. However, packing and showcasing is much more important in ecommerce sector. If admin pack a wastage with into neat box and showcase in the right way, that too easily sold out in a short time.

- Image zooming functions
- Multiple images
- Description
- Tech specifications
- Warranty details

### 3.3.2 Review & Rating System:

E-sopping Pricing and most important elements of conversion process. While selling organic coconut oil with any e-commerce store, how customers can trust these site, review and rating system is the best way to build a trust with product.

#### 3.3.3 Wishlist:

If, the system there was not any wish list feature. How customer can able to add some products for their future purchase. They simply skip this system. So it is an important feature.

- Not only for users, for marketing purpose wishlist are most important one.
- Abandoned shopping cart, is one the feature to convert wish list into sales.

#### **3.4.4 Quick View:**

E-shopping Quick View allows users to get a quick look of products without opening the product page.

#### **3.5.5 Currency Switcher:**

Currency Switcher allows customers to switch currencies on this shopping store and customers can shopping with different currencies.

#### **3.6.6 Promotional Offers:**

Promotional offers are important for e-commerce portal. Once making one sale with the customer with promotional offers

#### **3.6.7 Customer Choose Possible Order Delivery Date:**

It helps us to improve our customer service by delivering the orders on the customer's specified date. This system allows our customers to choose a delivery date on the checkout page.

#### **3.6.8 Related Product & Up sell Products:**

This is the best way to convert customer with multiple sales. Showing what product they had checked recently with this system which provide more attention. And can easy convert into sales.

#### 3.6.9 Social Shares & Blogs:

These are the important section for the e-commerce marketing. Without content nothing is there with websites. The way of creating good content related to products also improved product sales.

### 3.6.10 Order Management:

E-sopping Order management is used in both admin backend section and front end for customers. For backend admin need to handle the orders into delivery with a simple system.

#### 3.6.11 Payment Gateways:

It's a most important section in e-commerce shop having multiple payment gateway. If any system have not multiple payment gateways, it will lose number valuable customers

#### 3.6.12 Shipment Tracking:

E-shopping With the Shipment Tracking extension this system can provide customers with an easy way to track their shipments.

#### 3.6.13 PDF Invoice and Shipping List:

This allows creating PDF invoices and shipping list documents for orders quickly and easily with customizable templates. Choose if generating invoices manually or automatically using custom number format and send it as email attachment to customers.

The main features are:

- Generate PDF invoices
- Shipping list documents.
- Customizable invoice number format.
- Customizable invoice.
- Customizable shipping list.
- Download invoices order page.

### **3.6.14 Product Bundles:**

Bundles are the best way to offer deals and unmissable mix of products to customers. Set how many items bundle should have and choose the single products: they will be showed clearly in the bundle detail page and customers will be free to appreciate the combinations have created.

### **3.6.15 User Email Verification:**

Email Verification feature verifies the email address of user/customer by sending the verification link to the email of a user/customer at registration time. Once the user/customer verifies his/her identity he/she can login into his/her account.

#### **3.6.16 Adding a Shopping Cart:**

In the cart, customers can:

- View the products they've added to their cart
- Check the quantity of each product
- View the subtotal
- Click to continue to checkout

# **3.7 Advantages of Proposed System**

For the customer, Proposed Online Shopping offers several distinct advantages over existing e commerce methods. These advantages include the following:

 **product information**: At e commerce many online stores, customer can find detailed information about a wide variety of products, an advantage often unavailable in traditional stores.

- **Ease of comparison shopping**: E-shopping allows quickly find comparable items at similar stores and locate those venues with the best quality and lowest prices.
- **Convenience**: With e-shopping customer can browse merchandise and make purchases whenever they want from the privacy and comfort of their home or office.

# **3.8 Issues Considered for Designing the Proposed System**

A good system is organized and functional. It must load in a short time and should be flexible to use. During construction of this system maximum time is spent in planning and designing. While designing the system, some issues arises in mind. The issues are given below:

- Is the product information reliable and error free?
- Does the product information store correctly?
- Is the application user friendly and fast?
- $\bullet$  Does the user get or enter information in the easiest way? [1]

# **3.9 Summary**

A number of limitations exist with the use of existing online shopping system. So in proposed system reduce those limitations.Proposed system provides features like existing system and produce more extra functionalities such as currency switching, quick view products, and user Email verification. So the proposed system, might be more flexible and attractive for the customers.

# **Chapter 4 System Development Tools**

#### **4.3.1 Hardware Specification**

Computer hardware specifications are technical descriptions of the computer's components and capabilities. Processor speed, mode land manufacturer. Processor speed is typically indicated in gigahertz (GHz). The higher the number, the faster the computer. Random Access Memory (RAM), is typically indicated in gigabytes (GB). The more RAM in a computer the more it can do simultaneously. Hard disk (sometimes called ROM) space. This is typically indicated in gigabytes (GB) and refers generally to the amount of information (like documents, music and other data) the computer can hold.

#### 4.3.1.1 Server Side:

- 1. Processor-Intel core i3 2.40 GHz and Above
- 2. Random Access Memory (RAM)- 2 GB and Above
- 3. Hard Disk-20 GB

#### 4.3.1.2 Client Side:

- 1. Processor- Pentium -IV 1.5MHs and Above
- 2. Random Access Memory (RAM)- 512 MB and Above
- 3. Hard Disk-80 GB

#### 4.3.2 Software Specification

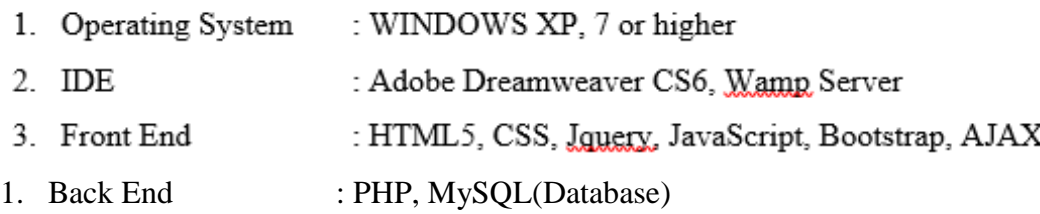

#### **4.3.2.1 HTML5**

HTML stands for "Hypertext Markup Language." It was first developed by [Tim Berners-](https://www.computerhope.com/people/tim_berners-lee.htm)[Lee](https://www.computerhope.com/people/tim_berners-lee.htm) in [1990.](https://www.computerhope.com/history/1990.htm) HTML is the language used to create webpages. "Hypertext" refers to the hyperlinks that an HTML page may contain. "Markup language" refers to the way tags are used to define the page layout and elements within the page.

In its simplest form, following is an example of an HTML document:

<!DOCTYPE html> <html> <head>  $\lt$ title $\gt$ This is document title $\lt$ /title $\gt$ </head> <body> //Document content goes here.....// </body> </html>

#### 4.3.2.2 CSS

CSS stands for "Cascading Style Sheet." Cascading style sheets are used to format the layout of Web pages. They can be used to define text styles, table sizes, and other aspects of Web pages that previously could only be defined in a page's HTML.

#### 4.3.2.3 JavaScript

JavaScript is a programming language commonly used in web development. It was originally developed by Netscape as a means to add dynamic and interactive elements to websites. While JavaScript is influenced by Java, the syntax is more similar to C and is based on ECMAScript, a scripting language developed by Sun Microsystems.

#### 4.3.2.4 jQuery

jQuery is a JavaScript library that allows web developers to add extra functionality to their websites. It is open source and provided for free under the MIT license. In recent years, jQuery has become the most popular JavaScript library used in web development.

#### **4.3.2.5 Bootstrap**

Bootstrap is a free and open-source front-end library for designing websites and web applications. It contains HTML and CSS-based design templates for typography, forms, buttons, navigation and other interface components, as well as optional JavaScript extensions. Unlike many web frameworks, it concerns itself with front-end development only

#### **4.3.2.7 MySQL**

MySQL (officially pronounced as "My S-Q-L") is an [open-source](https://en.wikipedia.org/wiki/Open-source) [relational database](https://en.wikipedia.org/wiki/Relational_database_management_system)  [management](https://en.wikipedia.org/wiki/Relational_database_management_system) system (RDBMS). Its name is a combination of "My", the name of cofounder [Michael Widenius'](https://en.wikipedia.org/wiki/Michael_Widenius) daughter and ["SQL"](https://en.wikipedia.org/wiki/SQL), the abbreviation for [Structured Query Language.](https://en.wikipedia.org/wiki/Structured_Query_Language)

#### **4.3.2.8 PHP**

PHP is a server-side scripting language designed primarily for web development but also used as a general-purpose programming language PHP code may be embedded into [HTML](https://en.wikipedia.org/wiki/HTML) or HTML5 [markup,](https://en.wikipedia.org/wiki/Markup_language) or it can be used in combination with various web template systems, web content management systems and web frameworks. PHP code is usually processed by a PHP [interpreter](https://en.wikipedia.org/wiki/Interpreter_(computing)) implemented as a [module](https://en.wikipedia.org/wiki/Plugin_(computing)) in the web server or as a Common Gateway Interface (CGI) executable. The web server software combines the results of

#### **4.4 Summary**

In this section, studied the System Development Life Cycle, Methodology of the start a new project such as feasibility study, cost benefit analysis. To develop this proposed system, maintain minimum hardware and software specifications stated above. For develop this proposed system, also use HTML, CSS, Javascript, Booastrap, AJAX, jQuery for front end development and PHP, MySQL for the backend. Proposed system will be more reliable and flexible for the customers.

### **Chapter 5**

#### **Design and Implementation**

# **5.1 Introduction**

In today's society, online shopping has adapted to the fast-paced lifestyle, making customers enjoy the convenience of choosing and buying their favorite products at home. This system is based on CMS Platform and adopts PHP, Dreamweaver, MySQL and other related technologies.

# **5.2 Model Selection from Different E-commerce Models**

There are several e-commerce models to develop or implement of any system. From all the models, the B2B and B2C models are used in this system.

In this system, admin provide both the wholesaling system with the retailing shopping system to the customers.

# **5.3 Development of the System**

The objective of interface design is to give the detail view of the interface. First of all, a sketch diagram of the overall procedure is prepared. Then, divide the whole work into different parts to make it simple and easy. After that, select the suitable platform include language and database server. Finally, design and developed the application system.

The main function modules of the system are divided into the front desk function module and the backstage function module.

#### **5.4.1 User Section**

**Homepage [index page],** for a Web user a homepage is the first Web page that is displayed after starting a Web browser. In other word, the Home [index page] Screen will consist of screen were one can browse through the products which have on this website.

The Home page (index Page ) of the proposed system is shown in the following figure 5.1

| G 12 O L 0 O LD 0 b In/a @ Rank n/a<br>Shopping Center: Shyamoli, Dhaka, Bangladesh | <b>Ed</b> Agen/a                                                                        | $\overline{51}$   0 $\overline{6}$ +1 n/a $\pm$ whois $\langle$ source    |                                                                                        | More data $\sim$ 0 60 kil t2 4 kil 95 $\otimes$ n/a<br>Contact: +880 1912 186880 Email: nehalbdcse@gmail.com |
|-------------------------------------------------------------------------------------|-----------------------------------------------------------------------------------------|---------------------------------------------------------------------------|----------------------------------------------------------------------------------------|----------------------------------------------------------------------------------------------------|
| <b>B</b> ESHOP BD                                                                   | AU<br>I'm shopping for                                                                  |                                                                           | <b>Search</b>                                                                          | $\mathbf S$<br>$\mathbb{C}$<br>$\sim$ Log in                                                                 |
| <b>NEW ARRIVALS</b><br><b>BEST SELLERS</b>                                          | <b>SMARTPHONES</b>                                                                      | TABLETS<br><b>LAPTOPS</b>                                                 | <b>SOUNDS</b><br><b>TECHNOLOGY TOYS</b>                                                | <b>ACCESSORIES</b>                                                                                           |
| <b>Limited Edition</b><br>$\,<\,$                                                   | <b>ILUV AUD MINI</b><br>ULTRA SLIM POCKET-SIZED<br>SPEAKER JUST \$59<br><b>Shop Now</b> |                                                                           | $\circ$<br>$\circ$                                                                     | $\,>\,$<br>$\epsilon$<br>1                                                                                   |
| 57<br>For all oders over 99Tk.                                                      | $All$ $\sim$<br>I'm shopping for                                                        | t<br>If goods have problems                                               | <b>Search</b><br>100% secure payment                                                   | $\mathcal{S}$<br>$\Box$<br>$\sum_{\text{ad}}$<br>Log in<br>$\overline{\mathcal{L}}$<br>Dedicated support     |
| iQOS 2.4 Holder<br>& Charger<br><b>Just \$159.99</b><br><b>Shop Now</b>             |                                                                                         | 25% Off<br><b>Shop Not</b>                                                | iPhone X 128GB<br><b>Retina Display</b>                                                |                                                                                                    |
| Top Categories Of The Month<br>Smartphones                                          | Tablets                                                                                 | Laptops<br>Sounds                                                         | <b>Technology Toys</b>                                                                 | Accessories                                                                                                  |
|                                                                                     |                                                                                         |                                                                           |                                                                                        |                                                                                                    |
| <b>Popular Smartphones &amp; Tablets</b>                                            |                                                                                         |                                                                           | Iphone<br>iPad                                                                         | samsung<br>Apple<br>View All                                                                                 |
| Apple iPhone 7 Plus 128 GB<br>- Red Color                                           | Apple iPhone X 256GB T-<br>Mobile – Black                                               | Samsung Gallaxy A8 8GB<br>Ram – Sliver Version                            |                                                                                        |                                                                                                    |
| $10 - 4 + 4 = 4$<br>$6789.99 \times 826.36$                                         | 10 ****<br>$b$ 1,359.69 $b$ 1,470.85                                                    | ***** 01<br><b>b</b> 830.17 \$ 041.27                                     |                                                                                        |                                                                                                    |
| <b>Best Seller Laptops &amp; Sounds</b>                                             |                                                                                         | Laptop Apple                                                              | Laptop Asus<br>Marshall Speaker                                                        | <b>JBL</b> Speaker<br>View All                                                                               |
| $-2196$                                                                             |                                                                                         |                                                                           | $-23%$                                                                                 |                                                                                                    |
| Apple MacBook Air Retina<br>13.3-Inch Laptop<br>***** 01<br>$b$ 425.47 $b$ -636.62  | ASUS Chromebook Flip -<br>10.2 Inch<br>***** 01<br>642.39                               | Apple Mackbook Retina 12<br>Inch Display - 2018<br>***** 01<br>b 1,595.00 | Bose Bluetooth & Wireless<br>Speaker 2.0 - Blue<br>***** 02<br><b>b</b> 42.39 \$-66.30 | Bose Ear-Phone Bluetooth<br>& Wireless<br>***** 02<br>5 389.25 5-426.30                                      |
|                                                                                     |                                                                                         | $\bullet$ $\circ$                                                         |                                                                                        |                                                                                                    |
|                                                                                     |                                                                                         |                                                                           |                                                                                        |                                                                                                    |
| @ 2018 ESHOP BD   All Rights Reserved                                               |                                                                                         |                                                                           | We Using Safe Payment For                                                              | <b>B</b> orde and <b>Bucast NA</b><br>CASH                                                                   |

Figure 5.1: Homepage of the Proposed System

**User Login**, The user login page of the proposed system is shown in the following figure 5.2

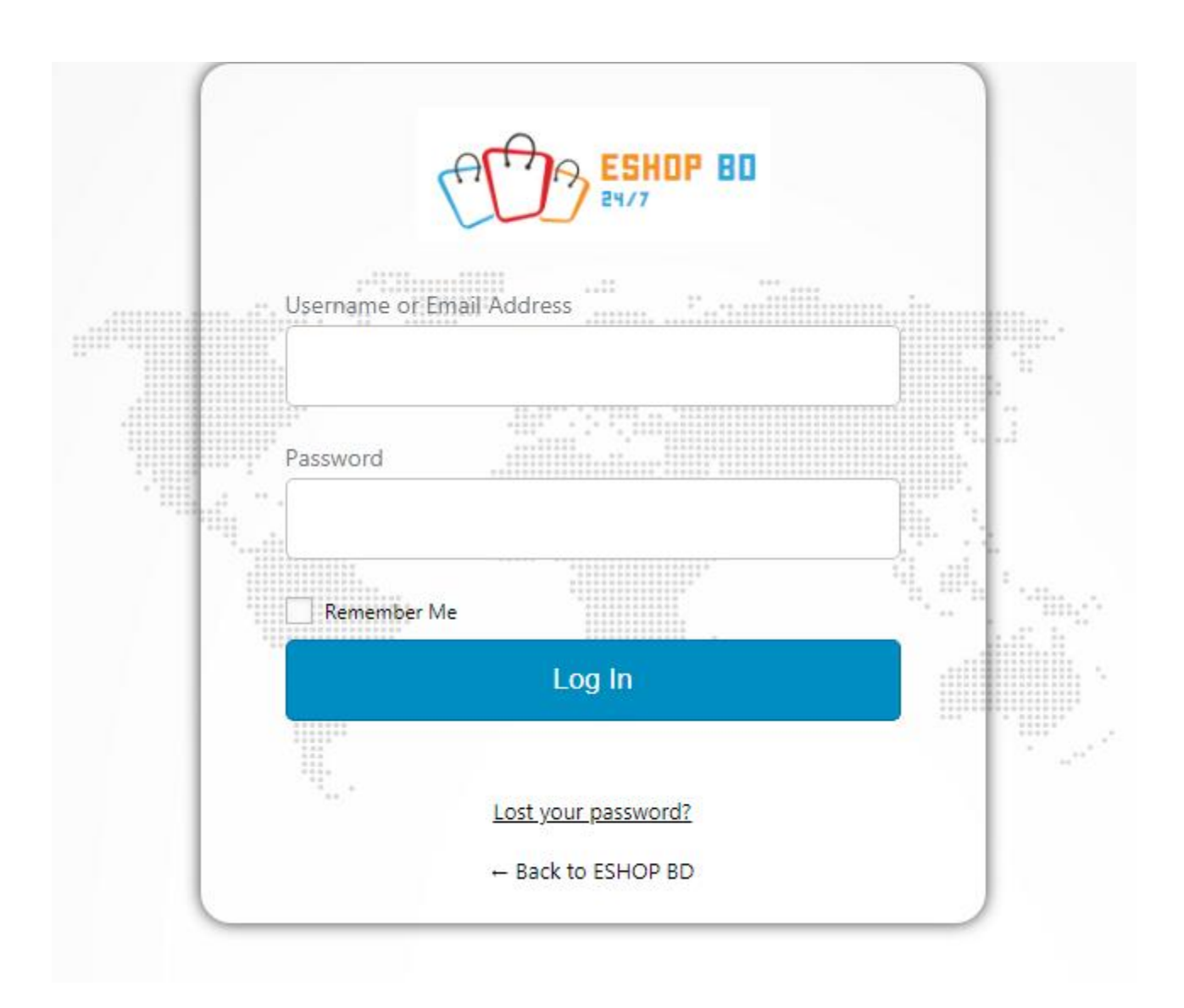

Figure 5.2: User Login of the Proposed System

**User Account Section**, This section is helpful to know when the user account was created. The user account section of the proposed system is shown in the following figure 5.3

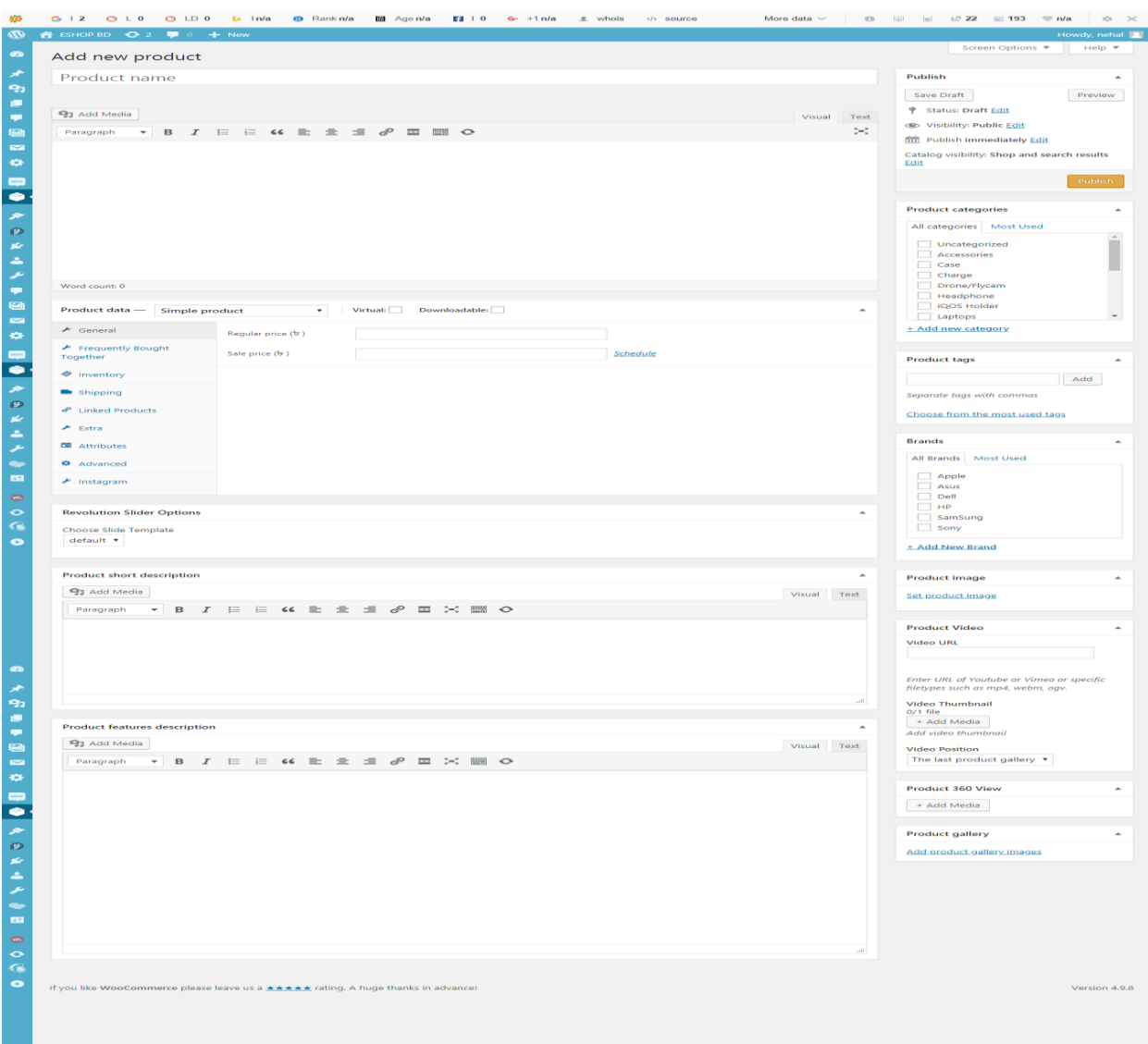

Figure 5.3: User Account Section of the Proposed System

**Product Page**, For an online store, the design of a product page is very important. This page is able to convey sufficient information about products. The product page of the proposed system is shown in the following figure 5.4

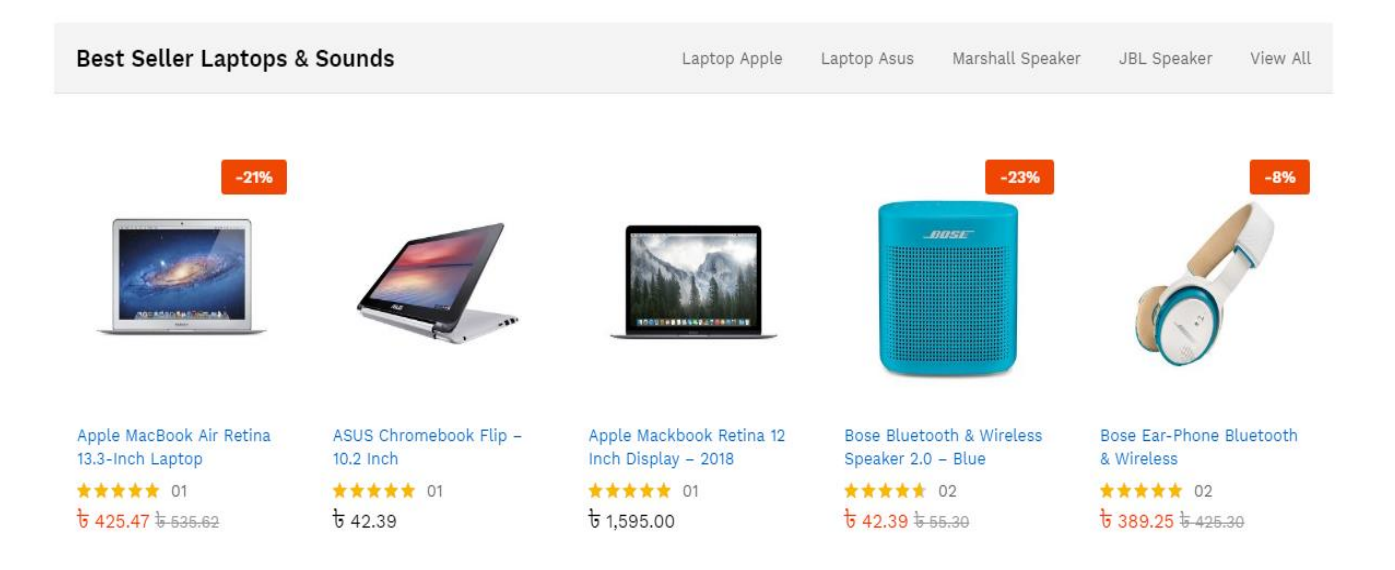

Figure 5.4: Product Page of the Proposed System

**Product Details Page**, this page consists of product details. Product details page is the best way to convince customers to get more details information about the products. The product details page of the proposed system is shown in the following figure 5.5

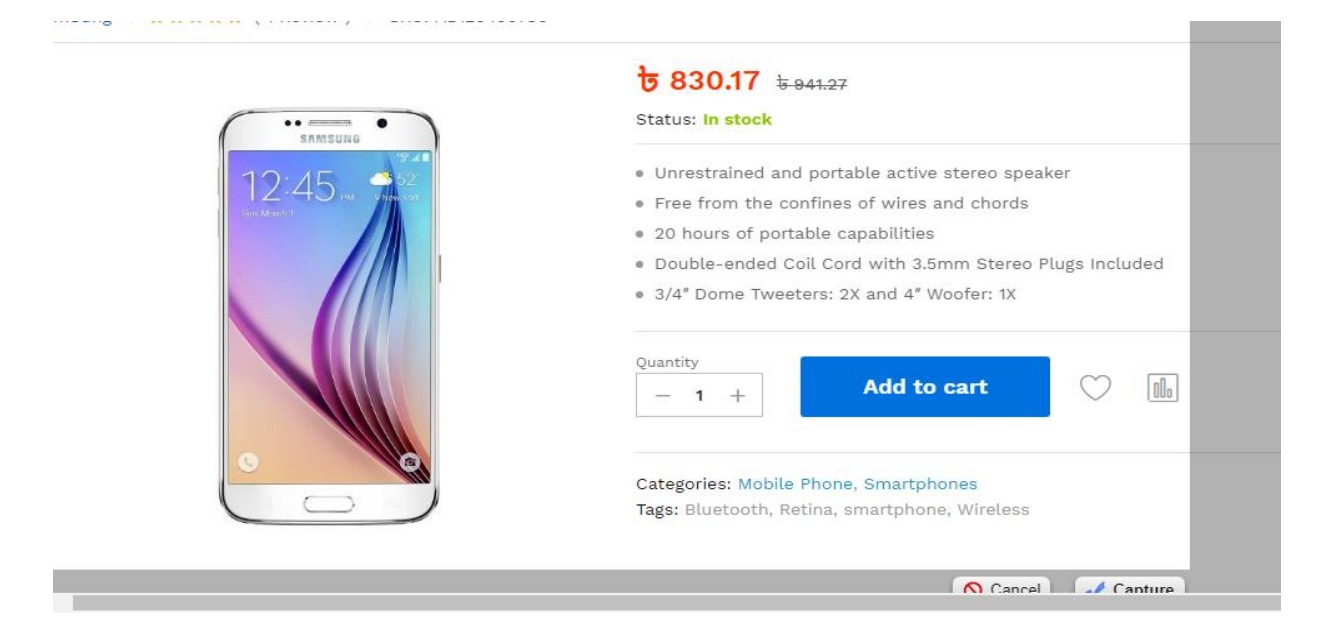

Figure 5.5: Product Details Page of the Proposed System

**Add to Cart,** The add to cart page of the proposed system is shown in the following figure 5.6

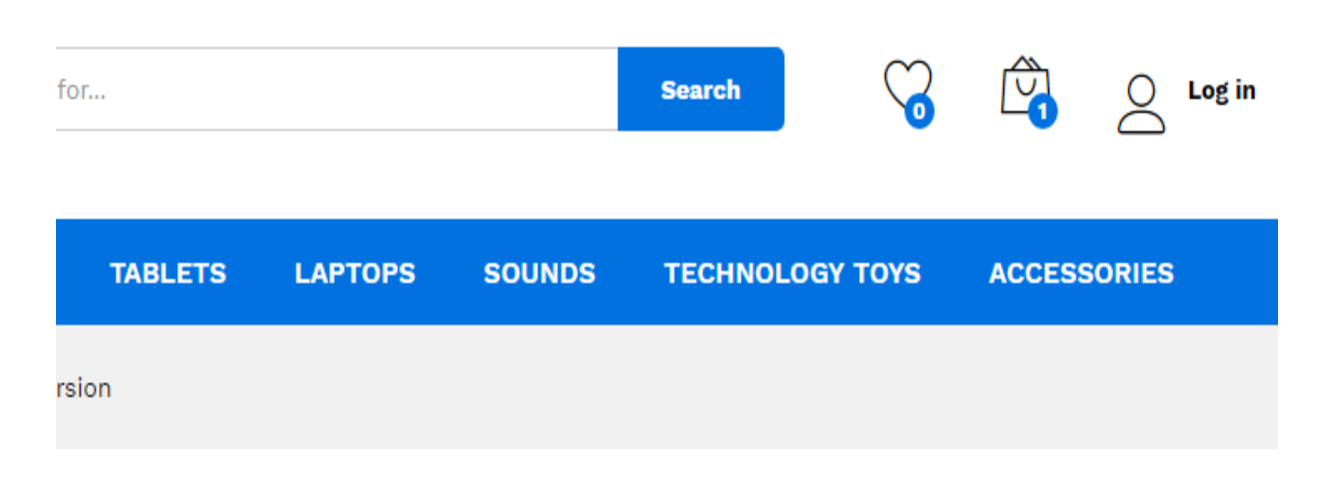

Figure 5.6: Add to Cart of the Proposed System

**View Cart**, the user can view and edit the cart. Online business needs to make a user friendly experience and also a practical solution for business. Customer can view his shopping cart while shopping from the website and also can edit his cart if needed. The view cart page of the proposed system is shown in the following figure 5.7

# Cart

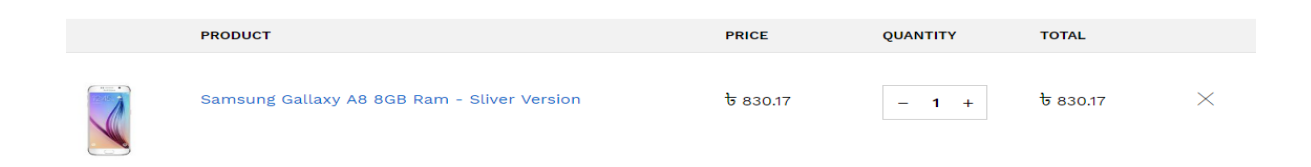

Figure 5.7: View Cart of the Proposed System

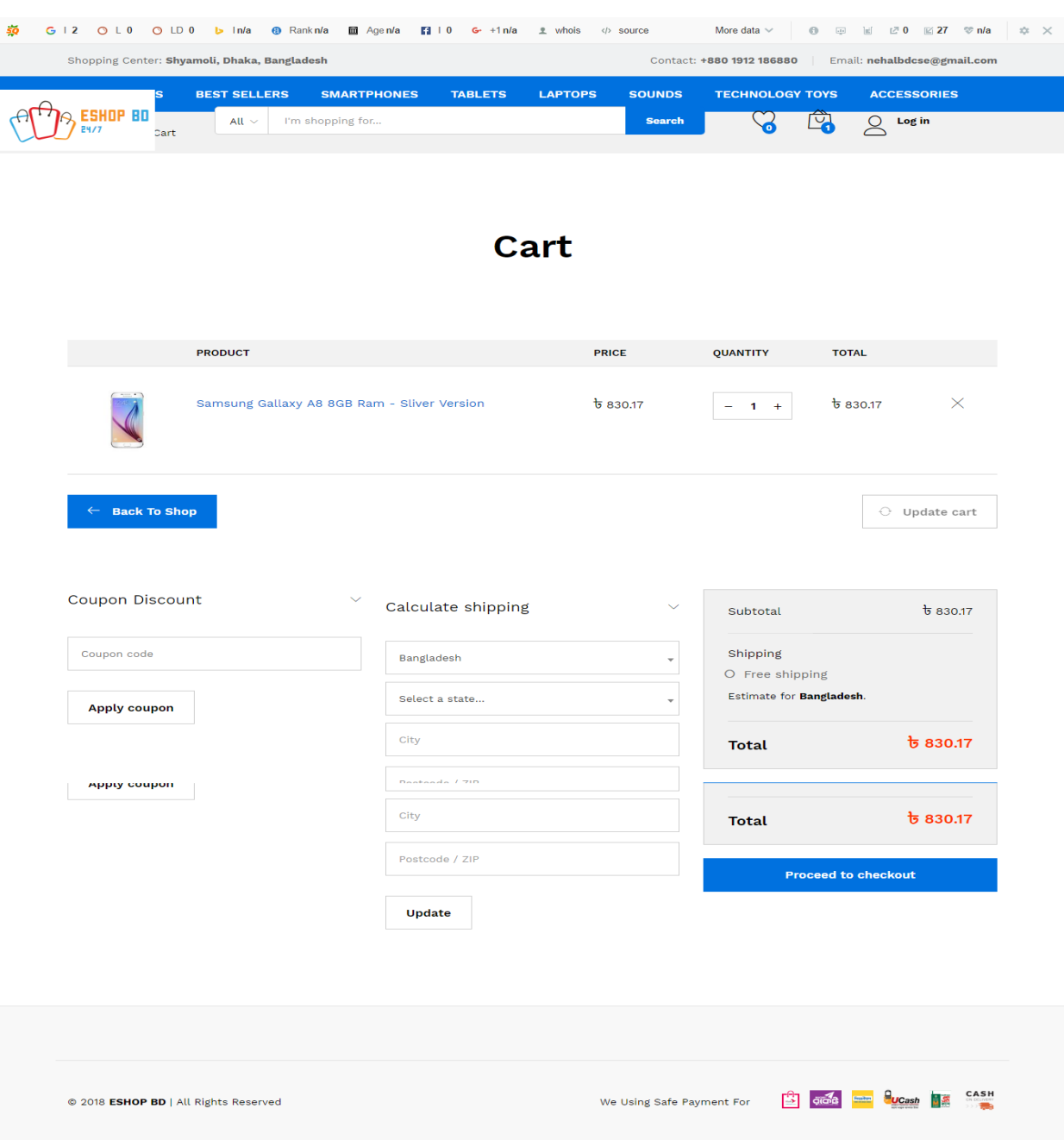

**Checkout,** The checkout page of the proposed system is shown in the following figure 5.8

Figure 5.8: Checkout of the Proposed System

**Payment Gateway,** The payment gateway page of the proposed system is shown in the following figure 5.9

**YOUR ORDER** 

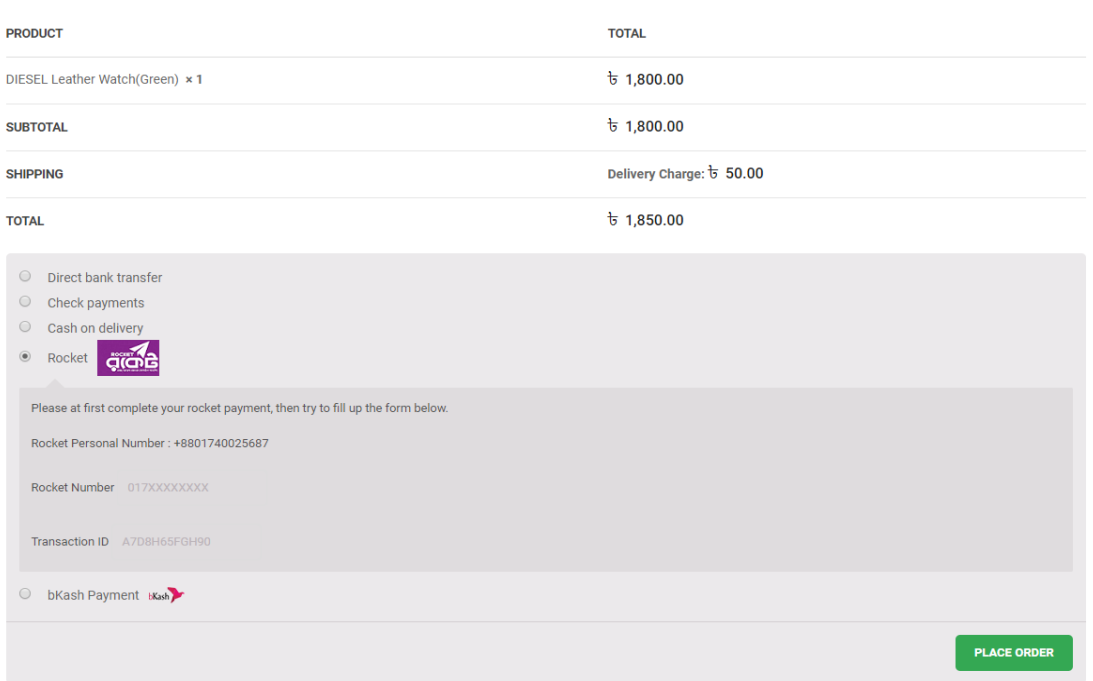

Figure 5.9: Payment Gateway System of the Proposed System

**Administrator Login**, Only admin have access into this admin page. The admin login page of the proposed system is shown in the following figure 5.11

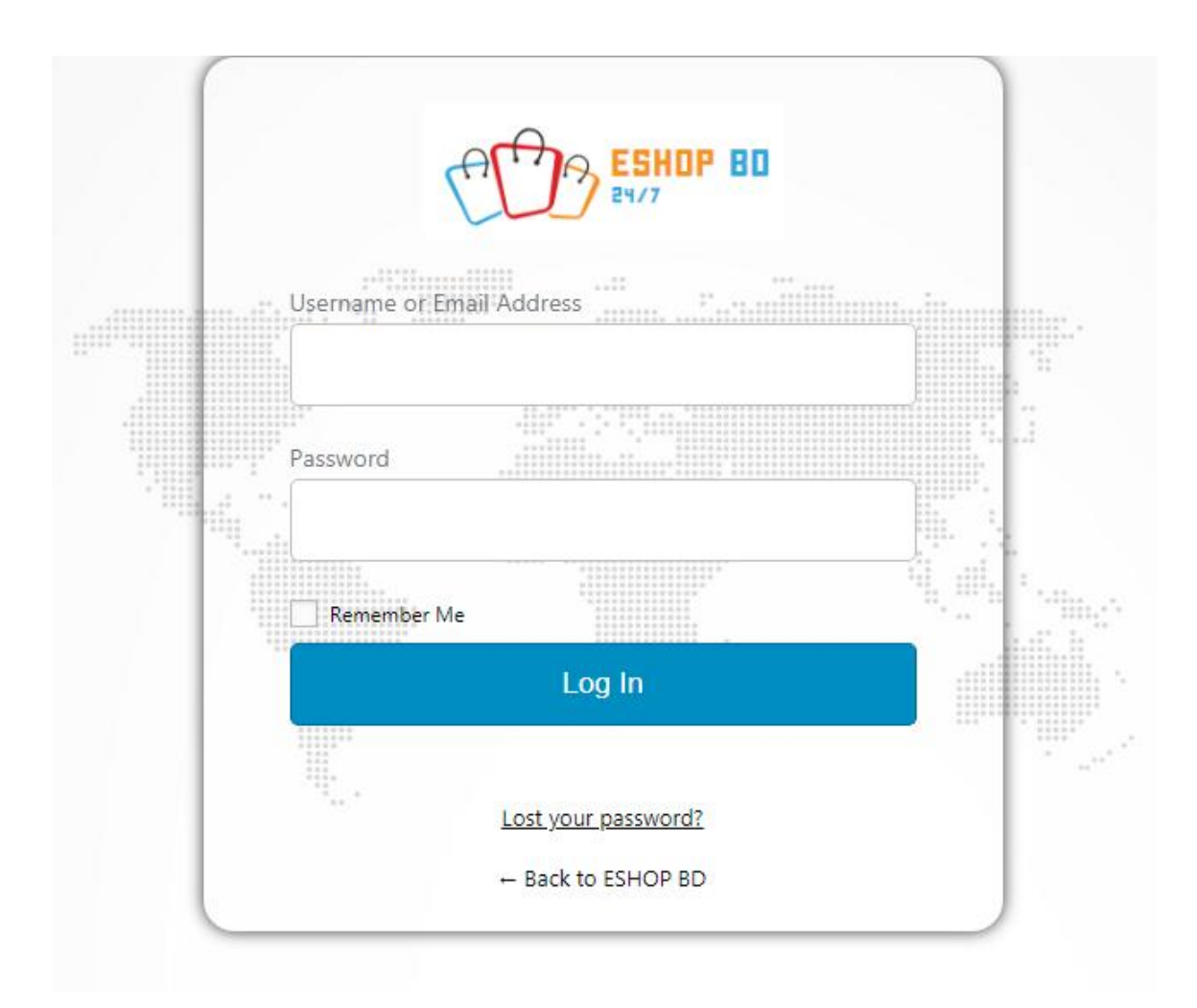

Figure 5.10: Administrator Login of the Proposed System

**Dashboard,**The dashboard of the proposed system is shown in the following figure 5.12

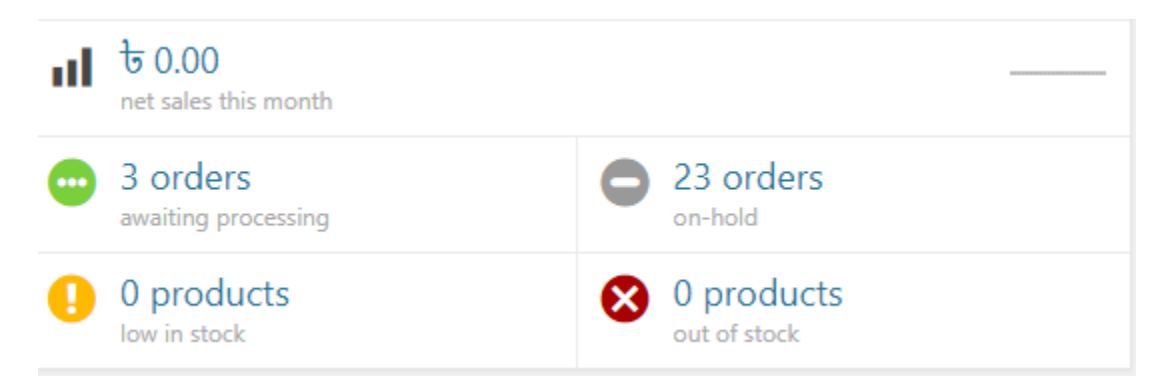

Figure 5.11: Dashboard of the Proposed System

**Add Products**, **Update Products**, Admin can also update particular products. The add, delete, update page of the proposed system is shown in the following figure 5.13

|                 |                     |              | Shopping Bazar View products                                                                            |                          |                          |                        |                                                        |                                            |                                     | WELCOME !!!, Dev                          |
|-----------------|---------------------|--------------|----------------------------------------------------------------------------------------------------|--------------------------|--------------------------|------------------------|--------------------------------------------------------|--------------------------------------------|-------------------------------------|-------------------------------------------|
| <b>eta</b>      |                     |              | Products Add New<br><b>Import</b><br>Export                                                             |                          |                          |                        |                                                        |                                            |                                     |                                           |
| -91             |                     |              | All (41)   Published (41)   Sorting                                                                     |                          |                          |                        |                                                        |                                            |                                     | Search products                           |
| ۰               | <b>Bulk Actions</b> |              | $\mathbf{v}$<br>Apply<br>Select a category                                                              | ▼ Filter by product type | Filter by stock status * |                        | Filter                                                 |                                            | 41 items<br>$_{\rm cc}$<br>$\alpha$ | of $3 \rightarrow \infty$<br>$\mathbf{1}$ |
| ٠               | □                   | Ē,           | Name                                                                                                    | <b>SKU</b>               | Stock                    | Price                  | Categories                                             | Tags                                       | ⇔<br>$\star$                        | Date                                      |
| <b>VOO</b><br>× | □                   | ē            | <b>DIESEL Leather Quartz Watch</b><br>ID: 4533   Edit   Quick Edit   Trash   View  <br><b>Duplicate</b> | SB4533DEV                | In stock (149)           | $b$ 1.750.0<br>$\circ$ | Accessories, Watch,<br><b>New Collection</b>           | Accessories, Men,<br>watch                 | క<br>☆                              | Published<br>2018/04/27                   |
| <b>K</b><br>Δ   | $\Box$              |              | <b>DIESEL Leather Watch(Green)</b>                                                                      | SB4528DEV                | In stock (146)           | $b$ 1.800.0<br>$\circ$ | Accessories, Watch                                     | Accessories, watch                         | క<br>☆                              | Published<br>2018/04/27                   |
| 13<br>福         | □                   |              | <b>DIESEL Leather Watch(Brown)</b>                                                                      | <b>SB4517DEV</b>         | In stock (149)           | $b$ 1.250.0<br>$\circ$ | Accessories, Watch.<br><b>New Collection</b>           | Accessories, watch                         | ✿<br>☆                              | Published<br>2018/04/27                   |
| Е<br>×          | о                   |              | Oppo A71                                                                                                | SB4512DEV                | In stock (150)           | $b$ 16.990.<br>00      | Smartphones.<br><b>Accessories</b> , New<br>Collection | Accessories, Mobile,<br>Oppo, Smartphone   | ✿<br>☆                              | Published<br>2018/04/27                   |
| $\bullet$       | $\Box$              | $\triangleq$ | <b>Huawei GR3</b>                                                                                       | SB4505DEV                | In stock (120)           | $b$ 19,900.<br>00      | Smartphones,<br>Accessories                            | Accessories, Huawei,<br>Mobile, Smartphone | ✿<br>☆                              | Published<br>2018/04/27                   |
|                 |                     |              | Apple iPhone 8 Plus 256GB                                                                               | <b>SB4499DEV</b>         | In stock (160)           | $b$ 75.000.<br>00      | Smartphones.<br>Accessories                            | Accessories, iPhone.<br>Mobile, Smartphone | ✿<br>☆                              | Published<br>2018/04/27                   |

Figure 5.12: Add, Delete, Update Products of the Proposed System

**Product Categories** for this store, the product categories are managed here. Admin give different description of products by using this feature. Management of the products can be done only by the admin. The product categories page of the proposed system is shown in the following figure 5.14

| 阿              | $\overline{1}$<br>and the state of the state of<br>Name                                                       | <b>SKU</b>    | $\mathbb{R}$<br>Stock | Price                | Categories                             | Tags                     | the contract of the contract of<br>★ | <b>Contract Contract Contract</b><br>Date |
|----------------|----------------------------------------------------------------------------------------------------|---------------|-----------------------|----------------------|----------------------------------------|--------------------------|--------------------------------------|-------------------------------------------|
| <b>SP</b>      | HP Chromebook CB 10014 Desktop                                                                                | WP9018332525- | In stock              | $\frac{1}{9}$ 720.25 | Accessories, Mouse                     | $\sim$                   | ☆                                    | Published<br>2018/04/30                   |
| $\int_{0}^{1}$ | iQOS 2.4 Plus Kit, Holder & Chargers -<br>White<br>ID: 2712   Edit   Quick Edit   Trash   View  <br>Duplicate | WP9018332525  | In stock              | ৳ 150.60             | iQOS Holder,<br><b>Technology Toys</b> |                          | ☆                                    | Published<br>2018/04/30                   |
| $\mathbb{R}^n$ | <b>Acrylic Cover Case for iPhone X-</b><br>(Clear)                                                            | WP9017332925  | In stock              | ৳ 6.90               | Accessories, Case                      | $\overline{\phantom{a}}$ | ☆                                    | Published<br>2018/04/30                   |
| $\bigcirc$     | <b>B&amp;O Play Mini Bluetooth Speaker</b>                                                                    | WP9017332520  | In stock              | ৳ 174.45             | Accessories, TV Box -                  |                          | ☆                                    | Published<br>2018/04/30                   |

Figure 5.13: Product Categories of the Proposed System

**Product Order**, is a commercial document and first official offer issued by a buyer to a seller, indicating types, quantities, and agreed prices for **products** or services. It is used to control the purchasing of **products** and services from external suppliers. The product order page of the proposed system is shown in the following figure 5.15

**Stock Manager,** allows you manage stock for products and their variables from one screen. Admin can filter products by type, category, stock manage or stock status. Admin can sort and searching products by name or SKU. The stock manager page of the proposed system is shown in the following figure 5.16

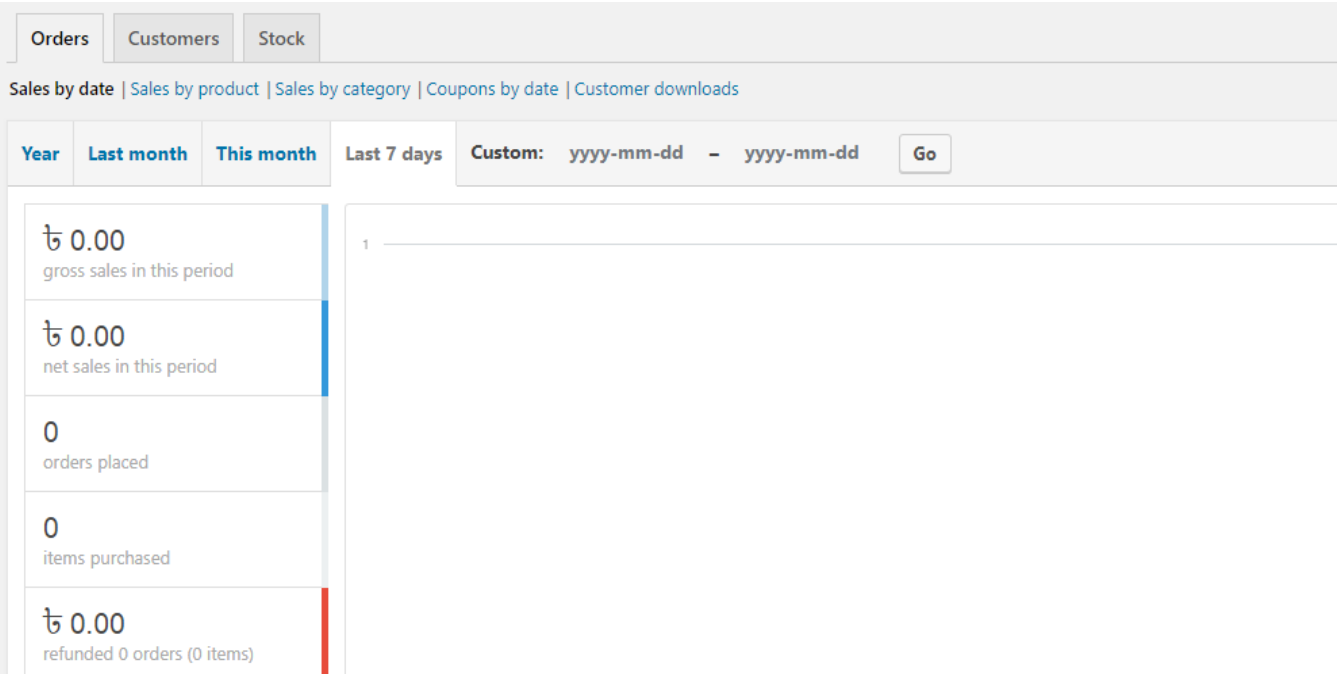

Figure 5.14: Stock Overview of the Proposed System

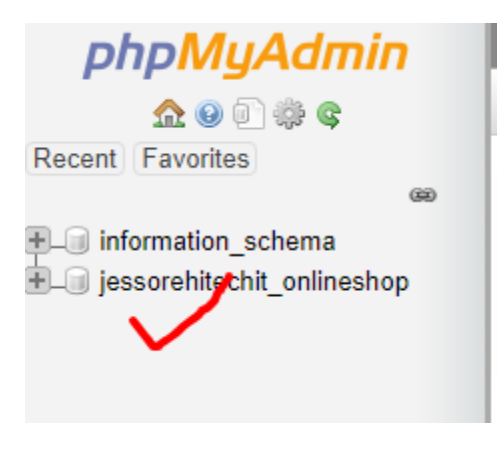

Figure 5.15: Database name

# **Chapter 6**

# **Comparative Study**

# **6.1 Introduction**

A clear division of roles and responsibilities for project evaluations is an important element in ensuring the integrity of the evaluation process to ensure the highest level of independence and credibility of evaluations

### 6.2 Comparative Study

This section describes the differences between the existing systems and the proposed system such as follows:

- Existing System 1 (https://www.daraz.com.bd/): Daraz offers a diverse assortment of products in categories ranging from consumer electronics to household goods, beauty, fashion, sports equipment, and groceries. Focused on providing an excellent customer experience, it offers multiple payment methods including cash-on-delivery, comprehensive customer care and hassle-free returns. Daraz is owned by Alibaba Group Holding Limited. [7].
- Existing System 2 (www.shadmart.com): Shadmart is an e-commerce company which features millions of products, i.e. clothes, shoes, bags, electronic items and many more, with all at incredible prices.
	- Existing System 3 (www.flipkart.com) Here customer can buy almost everything ranging from books, toys, baby care, belts, watches, television, cell phones to refrigerators, and a lot of various items. They can get easy discounts, coupons and many other deals which will keep them buying from Flip kart. The main disadvantage of Flip kart is that the service is not up to the mark in villages when compared to the urban areas [10].

**Proposed System** [\(http://eshopbd.jessorehitechit.com/\)](http://eshopbd.jessorehitechit.com/): This is an online shopping center. Now it is supported clothing sector, accessories, footwear. This system supported multiple currency switch options. Here customer can choose their own product order delivery date. If customers needed any products for customize then they can contract within 15 days, and their own design sent in admins mail, or facebook massage or live chat. This system ensures the best quality. The product prices are reasonable price. This

system ensures product delivery within 72 Hour's (3 day's). the product delivery is only 50 tk all area in Bangladesh. [36]

After analyzing the existing systems and proposed system, there are some differences between them that has been clear with a tabular form based on some performance criteria. Table 6.1 shows the comparison of the performance of existing systems and proposed system.

Table 6.1: Comparative study on Existing Systems and Proposed System

| <b>Systems</b>             |                |                |                |                |                |                |                                 |
|----------------------------|----------------|----------------|----------------|----------------|----------------|----------------|---------------------------------|
| <b>Features</b>            | daraz.com.bd   | ajkerdeal.com  | shadmart.com   | flipkart.com   | pickaboo.com   | priyoshop.com  | eshopbd.jessoreh<br>itechit.com |
| <b>Currency Switcher</b>   | N <sub>o</sub> | N <sub>o</sub> | Yes            | N <sub>o</sub> | N <sub>o</sub> | N <sub>o</sub> | Yes                             |
|                            |                |                |                |                |                |                |                                 |
| <b>Review &amp; Rating</b> | Yes            | Yes            | Yes            | Yes            | Yes            | Yes            | Yes                             |
| Wishlist                   | Yes            | Yes            | Yes            | Yes            | N <sub>o</sub> | Yes            | Yes                             |
| <b>Product Quick view</b>  | N <sub>o</sub> | N <sub>o</sub> | N <sub>o</sub> | N <sub>o</sub> | N <sub>o</sub> | N <sub>o</sub> | Yes                             |
| <b>Order Delivery Date</b> | N <sub>o</sub> | N <sub>o</sub> | N <sub>o</sub> | N <sub>o</sub> | N <sub>o</sub> | No             | Yes                             |
| <b>Promotional Offers</b>  | Yes            | Yes            | Yes            | Yes            | Yes            | Yes            | Yes                             |
| <b>Social Shares</b>       | Yes            | Yes            | Yes            | Yes            | Yes            | Yes            | Yes                             |
| <b>Payment Gateways</b>    | Yes            | Yes            | Yes            | Yes            | Yes            | Yes            | Yes                             |
| <b>Order Tracking</b>      | Yes            | Yes            | Yes            | Yes            | N <sub>o</sub> | N <sub>o</sub> | Yes                             |
| <b>Invoice</b>             | Yes            | Yes            | Yes            | Yes            | Yes            | Yes            | Yes                             |
| Account<br><b>Email</b>    | N <sub>o</sub> | N <sub>o</sub> | N <sub>o</sub> | N <sub>o</sub> | N <sub>o</sub> | N <sub>o</sub> | Yes                             |
| <b>Verification</b>        |                |                |                |                |                |                |                                 |
| <b>Product Bundles</b>     | Yes            | Yes            | N <sub>o</sub> | Yes            | N <sub>o</sub> | N <sub>o</sub> | Yes                             |
| <b>Add to Cart</b>         | Yes            | Yes            | Yes            | Yes            | Yes            | Yes            | Yes                             |

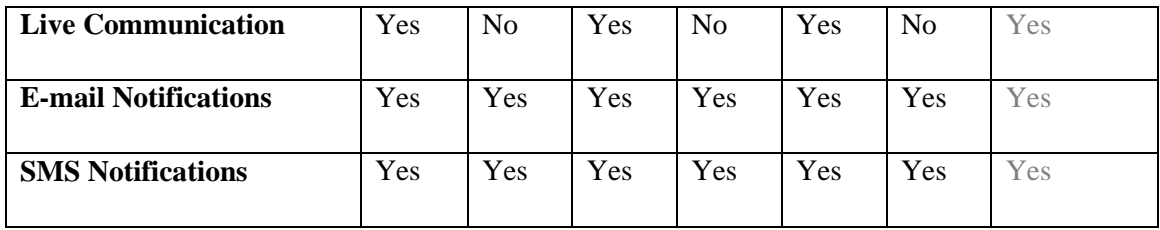

# **6.3 Remarks**

In this section, Table 6.1 describes the comparisons among existing six systems and the proposed system. The proposed system provides all the features of existing systems and extra currency switch feature, quick view product feature, and customer can choose their possible order delivery date feature. And it also offers user E-mail verification system for strong security and provides high capacity of data than others.

# **Chapter 7**

# **Conclusion**

Ecommerce shopping, also called electronic shopping or e-shopping, is shopping that involves the use of a computer, modem, browser, and the Internet to locate, examine, select, and pay for products.

# **7.1 Summary of Findings**

Firstly, there have some problem while development as the developers are very new in this platform. Secondly, launching the application in real environment is not done yet. So the developers are only able to test the system in limited small environment.

# **7.2 Conclusion**

In conclusion, having access to online shopping has truly revolutionized and influenced the society as a whole. Variety, quick service and reduced prices were three significant ways in which online shopping influenced people from all over the world This system provides more functionalities than the existing systems such as shipment tracking, currency switching, quick view products and user E-mail verification. This is a very small step to implement the online shopping management system but hope so one day this developed system will be the great inspiration for all of IT professional who wanted to contribute in this online shopping sector.

### **7.3 Future Works**

- The features of the website can be changed according to the user demand.
- It can be possible to add some more features or remove some features which are not useful for the user.

#### **References**

- [1] S.M. Mostafa Eakram, Sheikh Sharfuddin Mim And Md. Mynul Ahsan, "Online Shopping and Customer Relationship Management System", January 2013.
- [2] Scope of work, [https://www.scribd.com/doc/31988584/scope-of-work,](https://www.scribd.com/doc/31988584/scope-of-work) May 28, 2017.
- [3] Background Study, [https://www.wiki.com/BackgroundStudy,](https://www.wiki.com/BackgroundStudy) May 28, 2017.
- [4] ROGER S. PRESSMAN, Software Engineering, A Particular Approach, McGraw-Hill, 2010, pp. 10-12, 38-58.
- [5] Categories of e-commerce models, [https://www.e-commercetutorialspointspdf.com,](https://www.e-commercetutorialspointspdf.com/) May 30, 2017.
- [6] Existing System, https:/www./definition/htm, June 8, 2017.
- [7] Daraz.com.bd, https://www.daraz.com.bd/, February 9, 2018
- [8] AjkerDeal.com, [https://ajkerdeal.com/,](https://ajkerdeal.com/) February 9, 2018.
- [9] Shadmart.com, [http://www.shadmart.com/,](http://www.shadmart.com/) February 9, 2018.
- [10] Flipkart.com, [https://www.flipkart.com/,](https://www.flipkart.com/) February 9, 2018.
- [11] PriyoShop.com, http://www.priyoshop.com/, February 9, 2018.
- [12] Pickaboo.com, http://www.pickaboo.com/, February 9, 2018.
- [13] Challenges of Existing System, https://www.wiki.com/challenges, June 10, 2017.
- [14] Background Study of online Shopping, [https://www.scribd.com/doc/31988584/Background-to-the-Study,](https://www.scribd.com/doc/31988584/Background-to-the-Study) May 2, 2018.
- [15] Sowrav Datta, Md. Obaid Ullah, Arabinda Ghosh, Md. Shajedul Alam Sompad, "Best Sell Bd: An E-Commerce Portal For Online Shopping", 8 May 2014.
- [16] Claussen, Morgan L. "Online Shopping Tips", New York, NY: Empire Publishers Technology Bytes, 2010, pp. 20-21.
- [17] System Development Life Cycle, https://www.tutorialspoint.com/sdlc/sdlc\_pdf\_version.htm, May 10, 2018.
- [18] Abdullah Nabeel Jalal and Othman bin Ibrahim, "Influence of Customer Relationship Management on Online Shopping", IJCSI International Journal of Computer Science Issues, Vol. 9, Issue 6, No 1, November 2012.
- [19] Feasibility study, http://www.investopedia.com/terms/f/feasibility study.asp, May 5, 2018,
- [20] Feasibility study, [https://en.wikipedia.org/wiki/Feasibility\\_study,](https://en.wikipedia.org/wiki/Feasibility_study) May 5, 2018.